## **Министерство науки и высшего образования Российской Федерации**

Федеральное государственное бюджетное образовательное учреждение высшего образования **«Владимирский государственный университет имени Александра Григорьевича и Николая Григорьевича Столетовых» (ВлГУ)**

УТВЕРЖДАЮ Проректор по образовательной деятельности  $A.A.$  Панфилов  $\kappa$  29  $\kappa$  abrycra 2019 г.

## **РАБОЧАЯ ПРОГРАММА ДИСЦИПЛИНЫ**

## **«ИНФОРМАЦИОННЫЕ ТЕХНОЛОГИИ В ЮРИДИЧЕСКОЙ ДЕЯТЕЛЬНОСТИ»**

**наименование дисциплины**

Направление подготовки: 40.03.01 Юриспруденция Профиль/программа подготовки: Юриспруденция Уровень высшего образования: бакалавриат Форма обучения: очная

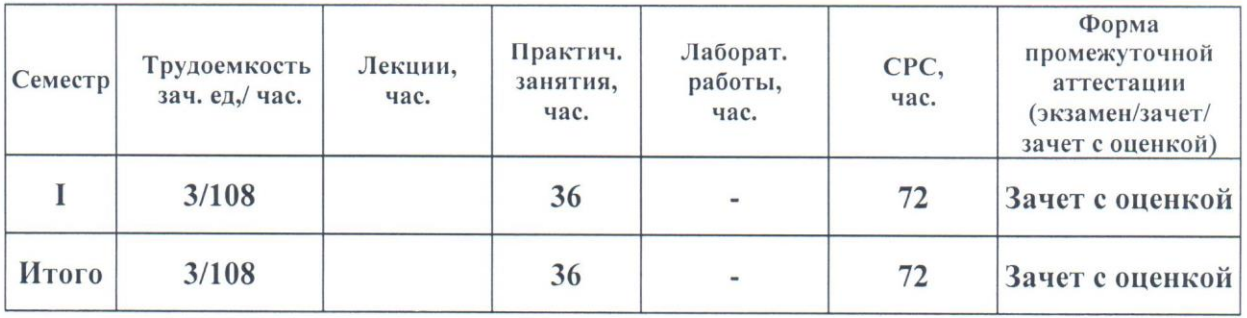

#### **1. ЦЕЛИ ОСВОЕНИЯ ДИСЦИПЛИНЫ**

Цель освоения дисциплины – формирование и развитие у будущих юристов умений и навыков использования современных информационных технологий. Эффективность работы будущего юриста существенным образом будет зависеть от того, насколько умело и свободно он сможет использовать компьютерные информационные технологии в своей профессиональной деятельности и насколько быстро будет способен адаптироваться к их стремительному развитию.

Задачи:

формирование у студентов теоретических знаний в области применения информационных процессов, систем и технологий, а также практических умений использования современных информационных технологий в процессе поиска и обработки правовой информации в справочных правовых системах и навыков по оформлению документов. Исходя из цели, в процессе изучения дисциплины решаются следующие задачи:

усвоение сущности и значения информации, информационных процессов, технологий и систем;

знание основ государственной политики в области информатики, обеспечения информационной безопасности;

изучение методики использования информационных технологий и систем в процессе поиска, обработки информации, а также создания и оформления юридических документов в соответствующих сферах профессиональной деятельности.

## **2. МЕСТО ДИСЦИПЛИНЫ В СТРУКТУРЕ ОПОП ВО**

Дисциплина «Информационные технологии в юридической деятельности» относится к базовой (обязательной) части учебных дисциплин основной профессиональной образовательной программы высшего образования (далее – ОПОП ВО), предусмотренных федеральным государственным образовательным стандартом по направлению подготовки 40.03.01 Юриспруденция (далее – ФГОС ВО).

Пререквизиты дисциплины:

«Математика и информатика», изученная при получении среднего общего образования.

#### **3. ПЛАНИРУЕМЫЕ РЕЗУЛЬТАТЫ ОБУЧЕНИЯ ПО ДИСЦИПЛИНЕ**

Планируемые результаты обучения по дисциплине, соотнесенные с планируемыми результатами освоения ОПОП:

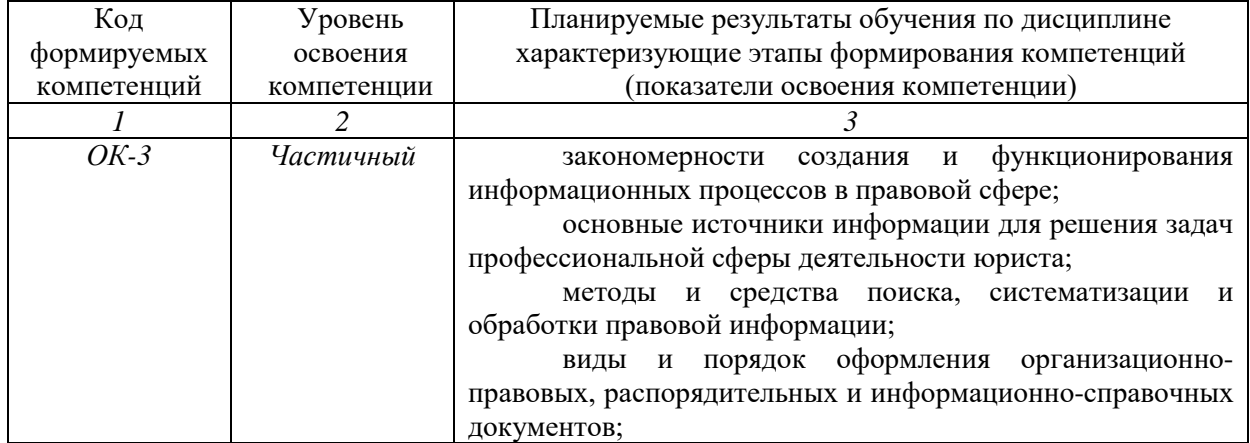

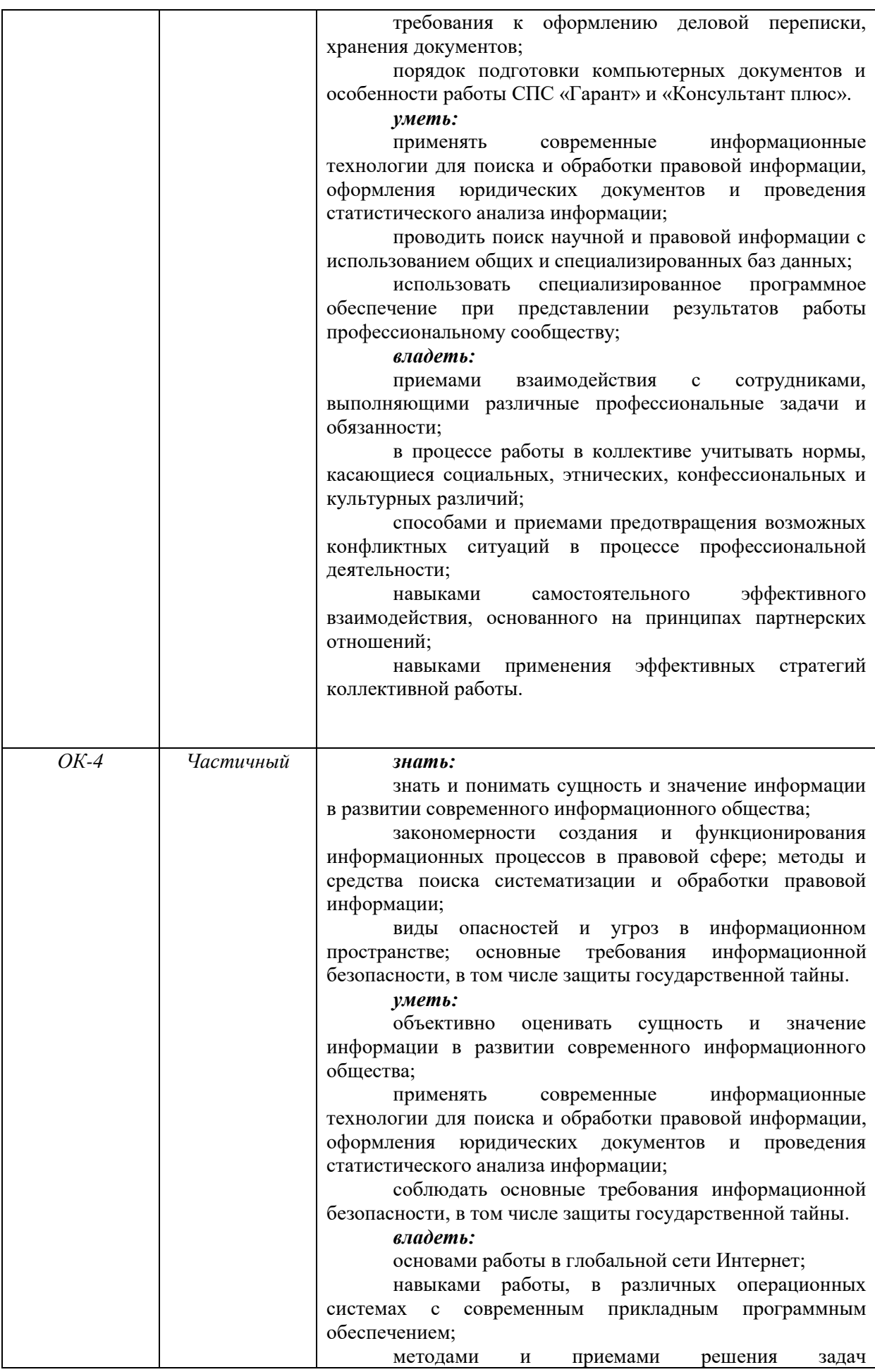

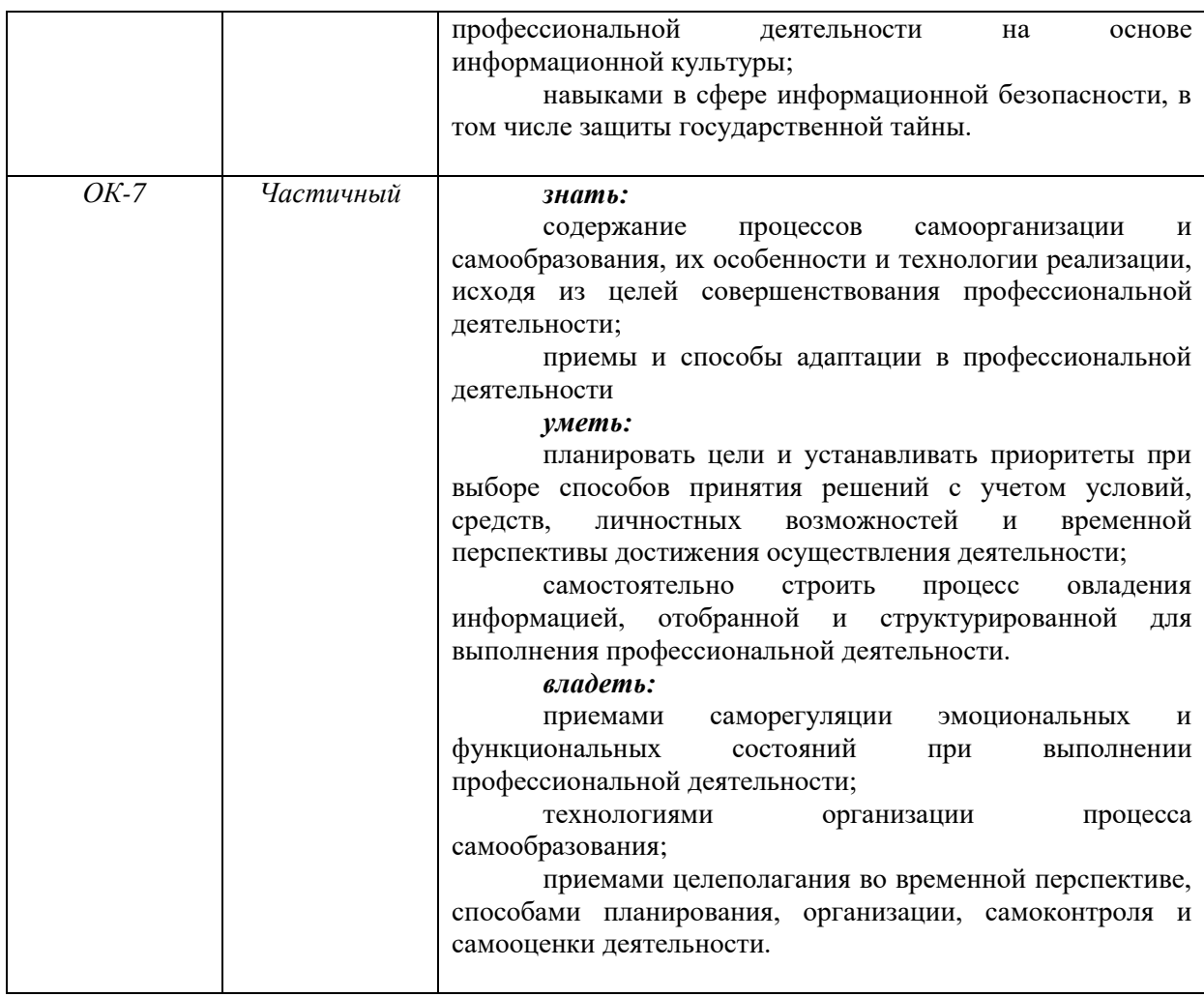

# **4. ОБЪЕМ И СТРУКТУРА ДИСЦИПЛИНЫ**

Трудоемкость дисциплины составляет 3 зачетных единиц, 108 часов

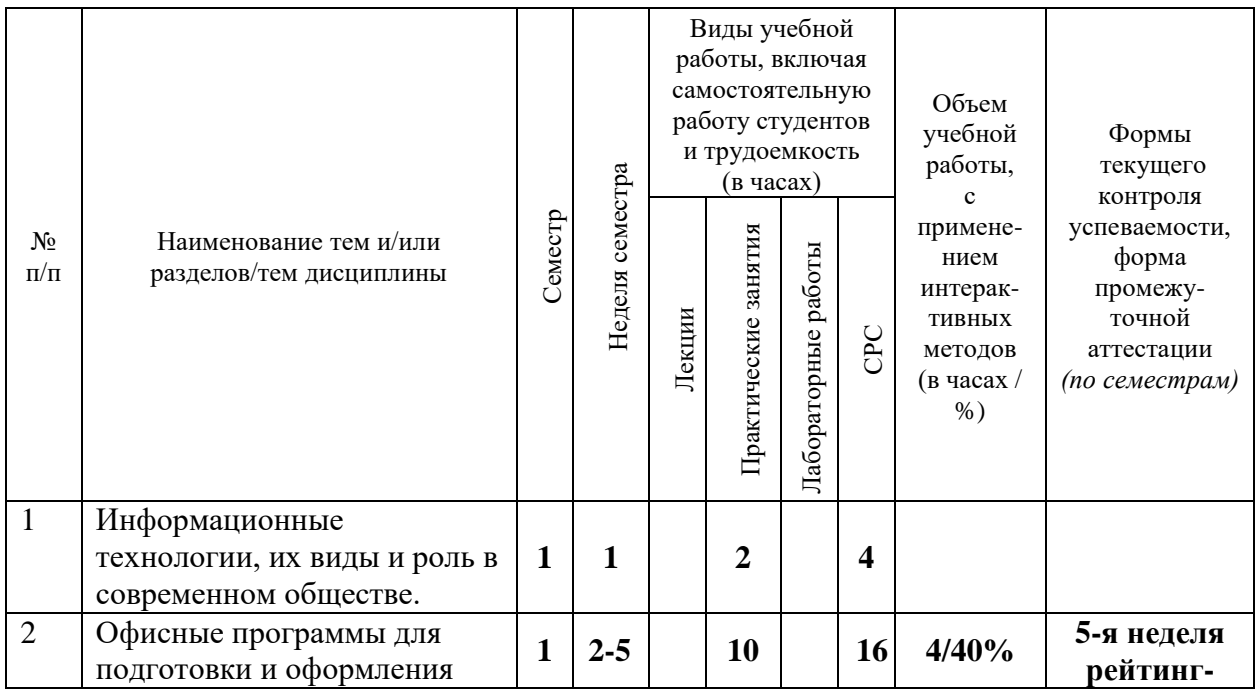

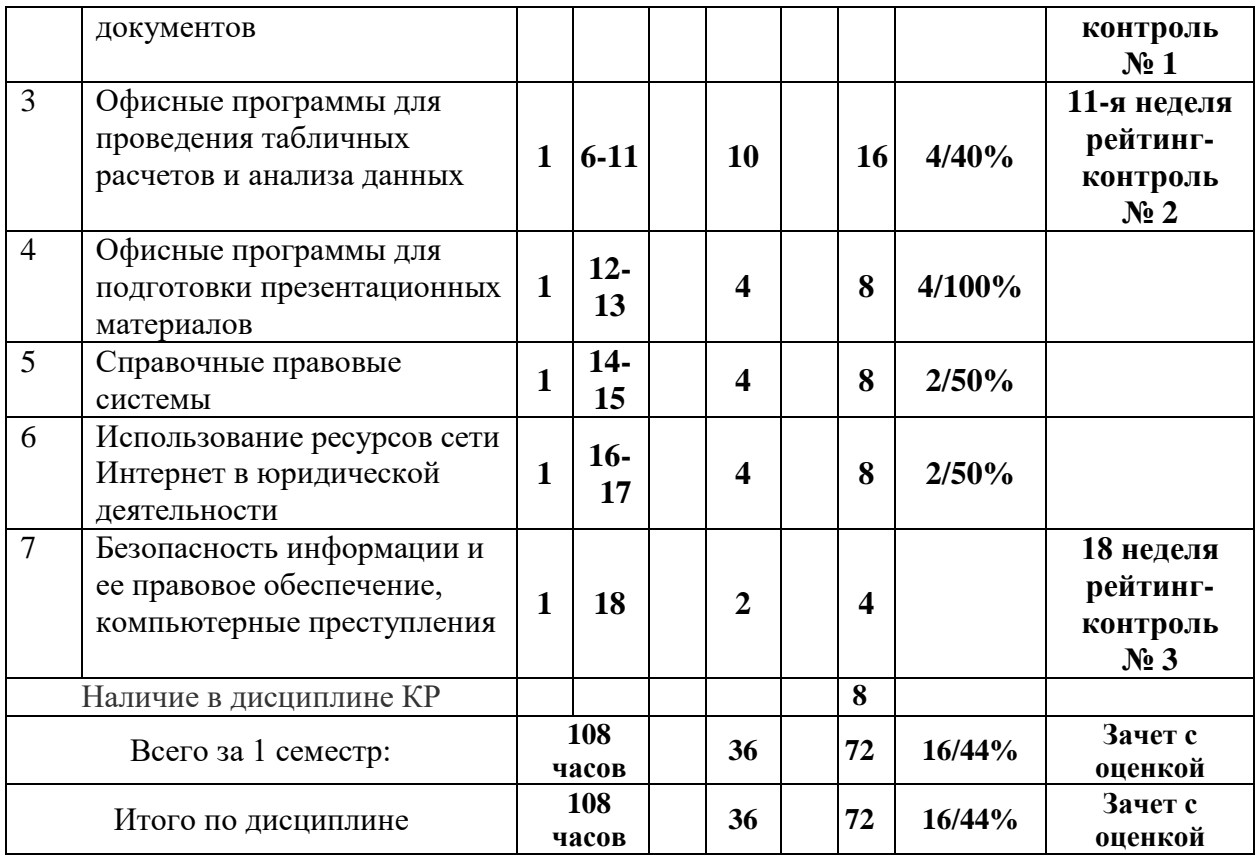

## *СОДЕРЖАНИЕ ДИСЦИПЛИНЫ*

#### **Тема 1. Информационные технологии, их виды и роль в современном обществе**

Цели, задачи, содержание дисциплины.

Сущность понятий «информация», «информатизация», «информационные процессы», «информационные технологии» (ИТ), «информационные системы».

Информатизация и информационное общество.

Государственная политика в информационной сфере. Доктрина информационной безопасности Российской Федерации.

Виды информационных технологий. Основные этапы развития ИТ. Роль и место информационных технологий в правовой сфере. Автоматизированные информационные системы органов прокуратуры Российской федерации. Автоматизированные информационные системы судов и органов юстиции. Автоматизированные информационные системы МВД России. Информационное обеспечение принятия решений в юридической деятельности. Госуслуги в сети Интернет.

Информационное обеспечение правоохранительных органов. Информационно – телекоммуникационные технологии в правоохранительной и экспертной деятельности. Экспертные правовые системы. Автоматизированные аналитико-статистические информационные системы, системы учета и управления. Информационные технологии следственной и оперативно-розыскной деятельности. Справочные правовые системы.

## **Тема 2. Офисные программы для подготовки и оформления документов**

Текстовые редакторы: назначение и функции.

Создание, открытие и сохранение текстовых документов (файлов). Режимы просмотра документа на экране. Масштабирование.

Правила ввода и редактирования текста: вставка, удаление, замена и перемещения фрагментов текста. Использование специальных средств при вводе и редактировании текста. Орфографический и грамматический контроль, исправление ошибок.

Оформление текстового документа. Структурные единицы текста. Расположение текста на странице. Основные понятия: формат печатного документа, шрифтовое оформление, параметры оформления абзаца. Колонтитулы.

Средства форматирования текстового документа: использование команд меню и панели инструментов.

Создание и оформление колонтитулов. Нумерация страниц.

Средства оформления структурированных абзацев. Использование табуляции для оформления структурированных абзацев.

Сноски. Расположение сносок в текстовом документе. Средства создания и оформления сносок.

Многоколонное расположение текста на странице.

Введение в текстовый документ нетекстовых элементов: рисунков, графиков, формул и т.д. Редактирование, масштабирование, обрезка рисунков.

Графическое выделение абзацев: обрамление и заливка.

Табличная форма организации текста. Структура таблиц. Расположение текстовой и числовой информации в таблице. Средства создания и оформления таблиц. Порядок создания, заполнения и оформления таблиц. Упорядочение информации в таблице. Организация вычислений.

Создание документов на основе образцов и шаблонов. Образец документа: создание и использование. Особенности создания и использования образцов документов с бланочной частью. Шаблон документа: разработка и использование. Понятие стиля: создание и использование. Использование стандартных шаблонов для деловой переписки. Работа с оглавлением и указателями.

Особенности создания текстовых документов на основе других документов или их фрагментов. Слияние текстовых файлов. Многооконный режим работы.

Печать документа: настройка принтера и режимов печати.

#### **Тема 3. Офисные программы для проведения табличных расчетов и анализа данных**

Назначение, основные и дополнительные возможности электронных таблиц. Структура рабочего экрана: заголовок, меню, панель инструментов, рабочее поле, строка сообщений. Интерфейс и структурные единицы электронных таблиц: понятие книги, листа, ячейки таблицы. Операции над листами, строками, столбцами и ячейками.

Создание и оформление таблиц. Ввод и редактирование данных: вставка, удаление, перемещение, копирование. Строка ввода и редактирования данных. Средства автоматизации ввода: автозавершение и автозаполнение. Формат данных: текстовый, числовой, логический. Форматирование ячеек таблицы: выравнивание информации в ячейке, объединение ячеек, шрифтовое оформление, обрамление и заливка. Защита данных.

Организация вычислений. Формула, ее структура. Порядок ввода формулы, «мастер функций». Виды операций в формулах. Использование встроенных функций в формулах. Абсолютные и относительные ссылки в формулах, особенности их использования при распространении формулы — копировании и перемещении. Формат результата вычислений.

Построение графиков и диаграмм средствами электронных таблиц. Использование «мастера диаграмм». Порядок построения диаграмм: выбор типа и формата диаграммы, выделение области данных, задание «осевых» параметров и надписей, расположение на листе. Масштабирование диаграмм. Редактирование и форматирование диаграммы в целом и ее отдельных элементов.

Список: структура, назначение. Организация списков средствами электронных таблиц. Структура списка. Упорядочение списка. Отбор данных по критерию: использование фильтров. Подведение промежуточных итогов.

Размещение таблицы на странице. Просмотр и печать таблиц. Выделение области печати.

#### **Тема 4. Офисные программы для подготовки презентационных материалов**

Понятие и виды электронных презентаций. Структура электронной презентации. Понятие слайда.

Редакторы электронных презентаций: назначение, основные возможности.

Создание и управление слайдами электронной презентации: копирование, перемещение, удаление. Оформление слайда. Макет слайда. Использование шаблонов для оформления слайда. Цветовая схема слайда.

Работа с объектами на слайде: текстом, колонтитулами, управляющими кнопками, гиперссылками, диаграммами, графическими объектами.

Анимация текста и графических объектов на слайде.

Управление презентацией. Добавление переходов между слайдами. Задание временных интервалов показа слайдов. Настройка демонстрации.

Виды раздаточных материалов по электронной презентации. Средства создания раздаточных материалов.

#### **Тема 5. Справочные правовые системы**

Справочные правовые системы (СПС): назначение и основные возможности. Государственные и коммерческие СПС.

Организация хранения правовой информации в СПС, структура информационных баз данных.

Технологии поиска правовой информации в СПС. Виды поиска документов в СПС: поиск по реквизитам, тематические виды поиска (по тематическому классификатору, по ключевым понятиям), контекстный поиск, комбинированные виды поиска. Принципы построений поисковых запросов.

Технологии работы со списками документов: представление списка, анализ, синхронный просмотр документов списка, сортировка, редактирование, фильтрация, поиск в списке документов, сохранение списков в папках пользователя и файлах, операции над списками.

Технологии работы с текстами документов в СПС: представление текста документа; создание и работа с комментариями пользователей; организация контекстного поиска в документе; установка, использование, изменение и удаление закладок; интеграция с другими программными средствами; сохранение в файл.

#### **Тема 6. Использование ресурсов сети Интернет в юридической деятельности**

Современные информационно-телекоммуникационные технологии и виды компьютерных сетей. Локальные и глобальные компьютерные сети. Топология сетей. Понятие протокола.

Сеть Интернет: история создания и развития. Структура сети Интернет. Основные службы Интернета.

Протокол TCP/IP.

Понятие гипертекста. Язык гипертекстовой разметки HTML.

Адресация в Интернет: IP-адрес, универсальный указатель ресурса URL, система доменных имен.

Программные и технические средства для работы в Интернете. Доступ к сети Интернет.

Методы поиска информации в Интернете: по известному URL, с использованием поисковых каталогов, контекстный поиск. Поисковые системы в Интернете. Язык запросов.

Применение возможностей сети Интернет в юридической деятельности. Правовые ресурсы сети Интернет.

#### **Тема 7. Безопасность информации и ее правовое обеспечение, компьютерные преступления.**

Понятия «компьютерное преступление» и «информационная безопасность». Виды компьютерных преступлений. Способы и методы предупреждения компьютерных преступлений. Компьютерные вирусы, их классификация и поражающие особенности. Методы защиты информации при использовании компьютерных сетей. Правовое обеспечение информационной безопасности.

Электронная почта. Понятие об электронной цифровой подписи. Техническое обеспечение электронной цифровой подписи. Организационное обеспечение электронной цифровой подписи. Правовое обеспечение электронной цифровой подписи.

## *СОДЕРЖАНИЕ ПРАКТИЧЕСКИХ ЗАНЯТИЙ ПО ДИСЦИПЛИНЕ*

**Тема 1. Информационные технологии, их виды и роль в современном обществе**

#### *Вопросы, выносимые на обсуждение:*

1. Понятий «информация», «информатизация», «информационные процессы», «информационные технологии», «информационные системы», информатизация и информационное общество.

2. Государственная политика в информационной сфере. Доктрина информационной безопасности Российской Федерации.

3. Возможности и решаемые задачи автоматизированных информационных систем органов прокуратуры Российской федерации, судов и органов юстиции, МВД России.. Госуслуги в сети Интернет.

*Литература:* [1-5, НПА 1-4]

## **Тема 2. Офисные программы для подготовки и оформления документов** *Вопросы, выносимые на обсуждение:*

1. Текстовые редакторы: назначение и функции.

2. Правила ввода и редактирования текста. Орфографический и грамматический контроль.

3. Оформление текстового документа: формат печатного документа, шрифтовое оформление, параметры форматирования абзаца.

4. Создание и оформление колонтитулов. Нумерация страниц.

5. Средства создания и оформления сносок.

6. Создание документов на основе образцов и шаблонов. Настройка принтера и режимов печати.

#### *Литература: [1-5]*

#### **Тема 3. Офисные программы для проведения табличных расчетов и анализа данных**

#### *Вопросы, выносимые на обсуждение:*

1. Назначение и возможности электронных таблиц для обработки юридической информации.

- 2. Создание и оформление таблиц.
- 3. Принцип работы с данными в электронных таблицах. Защита данных.
- 4. Организация многовариантных расчетов количественных параметров.
- 5. Возможности деловой графики.
- 6. Средства обработки данных в списках.

7. Размещение таблиц на странице. Просмотр и печать таблиц.

*Литература:* [1-5]

#### **Тема 4. Офисные программы для подготовки презентационных материалов** *Вопросы, выносимые на обсуждение:*

1. Понятие и виды электронных презентаций. Структура электронной презентации. Понятие слайда.

2. Редакторы электронных презентаций: назначение, основные возможности.

3. Создание и управление слайдами электронной презентации: копирование, перемещение, удаление. Оформление слайда. Макет слайда. Использование шаблонов для оформления слайда. Цветовая схема слайда.

4. Работа с объектами на слайде: текстом, колонтитулами, управляющими кнопками, гиперссылками, диаграммами, графическими объектами.

5. Анимация текста и графических объектов на слайде.

6. Управление презентацией. Добавление переходов между слайдами. Задание временных интервалов показа слайдов. Настройка демонстрации.

7. Виды раздаточных материалов по электронной презентации. Средства создания раздаточных материалов.

*Литература:* [1-5]

# **Тема 5. Справочные правовые системы**

## *Вопросы, выносимые на обсуждение:*

1. Поиск конкретного документа и выявление взаимосвязей

Найдите в информационно-правовой системе Консультант Плюс Федеральный закон «Об информации, информационных технологиях и о защите информации», используя поля Вид документа и Название документа.

Ознакомьтесь с текстом документа, получите общую информацию о документе.

Перенесите в отчет следующую информацию:

название документа;

общую информацию о документе (дата, номер, кем принят и т. д.);

справочную информацию о документе;

Используя вкладку «Справка» и поле в ней «Прямая ссылка», обратитесь к документу, указанному в нем (№ 242-ФЗ от 21 июля 2014, вступившими в силу с 1 сентября 2015 г.)

опишите обзор изменений.

2. Поиск информации по определенному вопросу

Выясните, за чей счет (продавца или покупателя) проводится экспертиза при возникновении спора о причинах появления недостатков товара (укажите реквизиты документа и номер статьи).

Выясните, существует ли возможность застраховаться на случай потери работы.

Выясните, может ли брачный договор быть заключен до регистрации брака (для ответа рекомендуется использовать «Правовой навигатор».

Выясните, следует ли уплачивать транспортный налог на автомобиль, если он числится в угоне.

Определите, к какому федеральному округу относится Владимирская область в соответствии с Указом Президента РФ от 13 мая 2000 г. № 849 (для ответа рекомендуется использовать «Карточку поиска»).

3. Технологии работы со списками документов: представление списка, анализ, синхронный просмотр документов списка, сортировка, редактирование, фильтрация, поиск в списке документов, сохранение списков в папках пользователя и файлах, операции над списками.

4. Технологии работы с текстами документов в СПС: представление текста документа; создание и работа с комментариями пользователей; организация контекстного поиска в документе; установка, использование, изменение и удаление закладок; интеграция с другими программными средствами; сохранение в файл.

*Литература:* [1-6]

## **Тема 6. Использование ресурсов сети Интернет в юридической деятельности** *Вопросы, выносимые на обсуждение:*

- 1. Типы и топология локальных сетей.
- 2. Локальные и общие ресурсы сети. Доступ к общим ресурсам.
- 3. Понятие сайта. Гипертекстовые ссылки.
- 4. Сетевые технологии разработки Web-страниц.
- 5. Сущность сетевых протоколов в Интернете.
- 6. Система адресации. Доменные имена.
- 7. Наиболее часто используемые службы сети.
- 8. Методы поиска информации в Интернете.
- 9. Электронная почта, средства управления, планирования и контроля.
- 10.Средства составления поискового запроса.
- 11.Правовые ресурсы сети Интернет.
- 12.Выполнение практических задач.

*Литература:* [1-5]

## **Тема 7. Безопасность информации и ее правовое обеспечение, компьютерные преступления**

#### *Вопросы, выносимые на обсуждение:*

1. Понятия «компьютерное преступление» и «информационная безопасность». Виды компьютерных преступлений. Способы и методы предупреждения компьютерных преступлений. Компьютерные вирусы, их классификация и поражающие особенности. Методы защиты информации при использовании компьютерных сетей. Правовое обеспечение информационной безопасности.

2. Электронная почта. Понятие об электронной цифровой подписи. Техническое обеспечение электронной цифровой подписи. Организационное обеспечение электронной цифровой подписи. Правовое обеспечение электронной цифровой подписи.

*Литература:* [1-5]

## **5. ОБРАЗОВАТЕЛЬНЫЕ ТЕХНОЛОГИИ**

В преподавании дисциплины «*Информационные технологии в юридической деятельности*» используются разнообразные образовательные технологии как традиционные, так и с применением активных и интерактивных методов обучения.

Активные и интерактивные методы обучения:

- *Групповая дискуссия (тема № 1,7);*
- *Тренинг (тема № 1-7);*

## **6. ОЦЕНОЧНЫЕ СРЕДСТВА ДЛЯ ТЕКУЩЕГО КОНТРОЛЯ УСПЕВАЕМОСТИ, ПРОМЕЖУТОЧНОЙ АТТЕСТАЦИИ ПО ИТОГАМ ОСВОЕНИЯ ДИСЦИПЛИНЫ И УЧЕБНО-МЕТОДИЧЕСКОЕ ОБЕСПЕЧЕНИЕ САМОСТОЯТЕЛЬНОЙ РАБОТЫ СТУДЕНТОВ**

## *6.1 ОЦЕНОЧНЫЕ СРЕДСТВА ДЛЯ ПРОВЕДЕНИЯ ТЕКУЩЕГО КОНТРОЛЯ УСПЕВАЕМОСТИ СТУДЕНТОВ*

## **I семестр**

## **Перечень практических заданий к рейтинг-контролю №1**

**Задание 1.** Создать документ в тестовом процессоре Word с выполнением следующих условий:

- шрифт Times New Roman (основной текст – 14 pt, текст в таблице – 12 pt, исполнитель -10 pt)

- шаблон письма взять по адресу: http://www.vlsu.ru/fileadmin/oid/Letter.doc

- поля = слева – 3, справа – 1,5, сверху и снизу – 2 см.

- абзацный отступ = 1,25 см

- межстрочный интервал =  $1.0$ 

 $-$  отступы до и после абзаца = 0

- подряд идет не более 1 пробела

- результат представить преподавателю в виде документа с именем: фамилия\_задание\_1.doc или .docx

- итоговый документ должен выглядеть следующим образом:

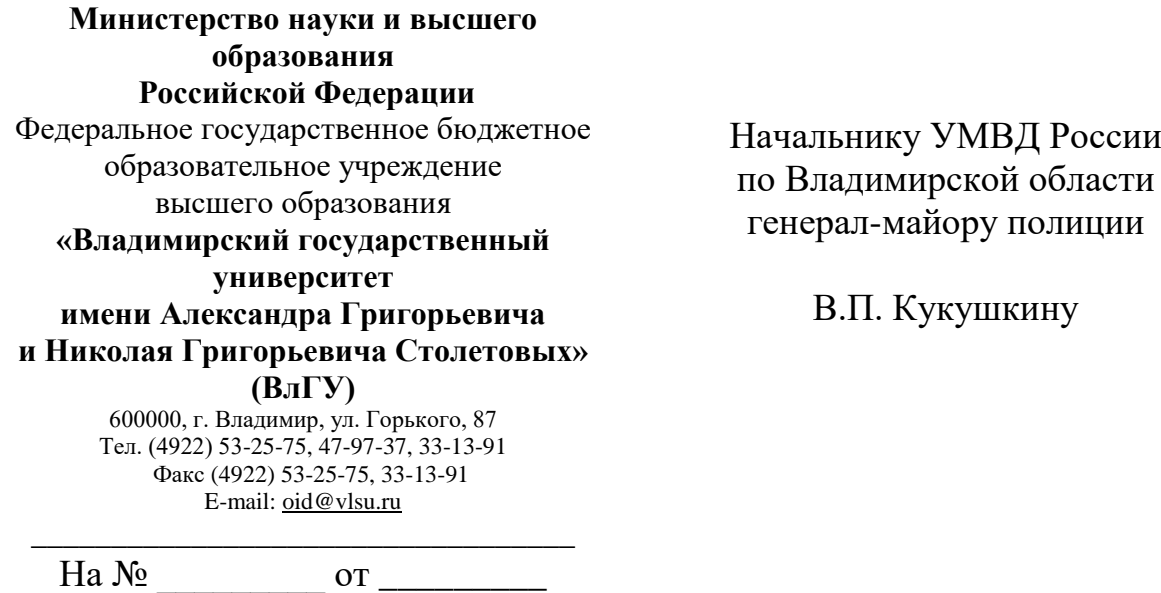

## Уважаемый Василий Петрович!

Юридический институт Владимирского государственного университета просит Вас принять для прохождения производственной практики в подразделениях УМВД России по Владимирской области студентов 2 курса Юридического института направления подготовки 40.03.01 Юриспруденция.

Сроки прохождения практики: с 18.10.2017 по 21.12.2017 (один день в неделю по средам, в соответствии с учебным планом и расписанием занятий).

Список студентов для прохождения практики:

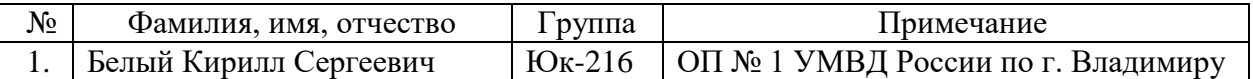

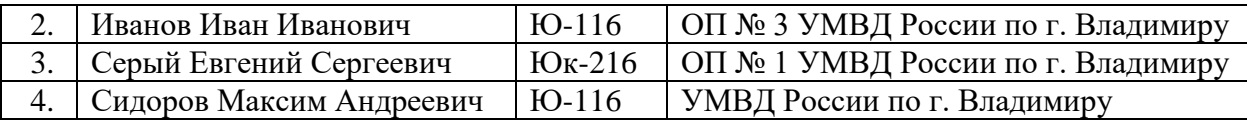

## С уважением,

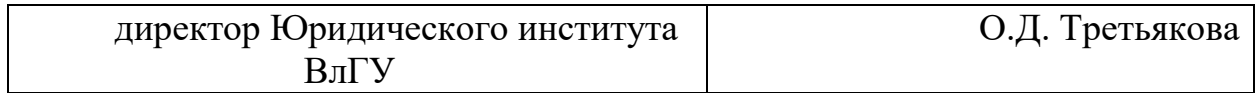

Исполнитель: Петров П.П. Тел. 40-00-00 Email: p000@mail.ru

**Задание 2.** Создать документ в тестовом процессоре Word с выполнением следующих условий:

- схема создается с помощью таблицы
- шрифт Times New Roman (основной текст 14 pt, текст в таблице 14 ptt)
- поля = слева 2, справа 2, сверху- 3 и снизу 2 см.
- абзацный отступ = 1,25 см
- межстрочный интервал =  $1,0$
- отступы до и после абзаца = 0
- подряд идет не более 1 пробела

- результат присылать в виде документа с именем: фамилия задание 2.doc или .docx

- итоговый документ должен выглядеть следующим образом:

Схема распределения студентов 2 курса юридического института ВлГУ на практику

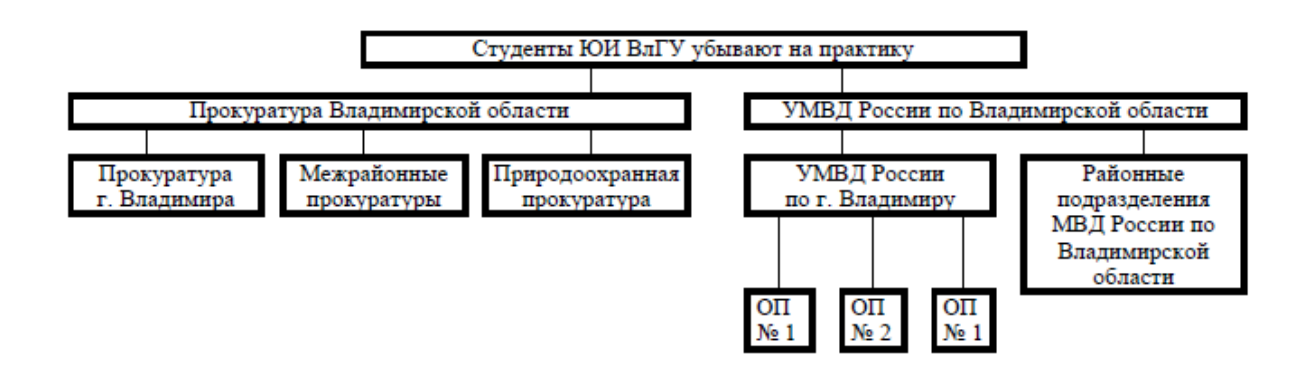

**Задание 3.**. Скачать к себе на компьютер неформатированный документ (приведен далее или предоставляется преподавателем), созданный в тестовом процессоре Word.

В данном файле нужно:

- в соответствии с приведенным образцом провести форматирование текста;

- пронумеровать части текста средствами Word;

- заголовки отформатировать стилями "Заголовок 1" (Полужирный с римскими цифрами в образце) и "Заголовок 2" (курсив в образце);

- отметить маркированные списки указанными символами;

- собрать автособираемое оглавление после слова "Содержание";

- создать сноски как указано в образце;

- результат присылать в виде документа с именем: фамилия задание 3.doc или .docx.

**Результат должен иметь следующий вид:**

#### **Министерство образования и науки Российской Федерации**

Федеральное государственное бюджетное образовательное учреждение высшего образования «Владимирский государственный университет имени Александра Григорьевича и Николая Григорьевича Столетовых» (ВлГУ)

## УТВЕРЖДЕНО

Решением Ученого Совета Юридического института ВлГУ от 23 сентября 2017 г., протокол № 1 Председатель Ученого Совета ЮИ ВлГУ

\_\_\_\_\_\_\_\_\_\_\_\_\_\_\_\_\_\_\_\_\_\_О.Д. Третьякова

#### **ПОЛОЖЕНИЕ**

## **о магистерской диссертации студентов, обучающихся по направлению подготовки 40.04.01 Юриспруденция (квалификация (степень) выпускника магистр), профиль: «Теория и практика правового регулирования»**

Настоящее Положение устанавливает требования к содержанию, порядку подготовки и защиты выпускных квалификационных работ (диссертаций), выполняемых обучающимися в магистратуре Юридического института Владимирского государственного университета.

## **I. Общие положения**

<span id="page-12-0"></span>1.1. Настоящее Положение определяет требования к выпускной квалификационной работе, выполняемой в форме магистерской диссертации, устанавливает порядок ее подготовки и защиты.

1.2. Положение разработано в соответствии с приказом Министерства образования и науки Российской Федерации об утверждении и введении в действие ФГОС ВПО по направлению подготовки магистров 40.04.01 Юриспруденция.

1.3. Положение распространяется на студентов, обучающихся по основным образовательным программам магистратуры по направлению подготовки магистров 40.04.01 Юриспруденция.

<span id="page-12-1"></span>1.4. Магистерская диссертация представляет собой самостоятельную и логически завершенную выпускную квалификационную работу, связанную с решением задач того вида (видов) деятельности, к которой готовится магистр в соответствии с требованиями ФГОС ВПО по направлению подготовки магистров 40.04.01 Юриспруденция и содержанием основной образовательной программы магистратуры.

## **II. Требования к магистерской диссертации**

#### *2.1. Цель подготовки и защиты магистерской диссертации*

<span id="page-13-0"></span>Цель подготовки и защиты магистерской диссертации состоит в том, чтобы показать уровень научной подготовки выпускника, профессиональное владение им теорией и практикой предметной области, умение самостоятельно вести научный поиск и решать конкретные задачи профессиональной деятельности в соответствии с освоенной основной образовательной программой магистратуры.

*2.2. Задачи магистерской диссертации*

В рамках выполнения магистерской диссертации решаются следующие задачи:

<span id="page-13-1"></span>- систематизация, обобщение и закрепление теоретических знаний, практических умений, общекультурных и профессиональных компетенций выпускника, сформированных в процессе освоения основной образовательной программы магистратуры;

- внесение элементов научной и/или практической новизны в разработанность выбранной темы на основе результатов проведенного исследования.

*2.3. Характер магистерской диссертации*

<span id="page-13-2"></span>Магистерская диссертация может иметь исследовательский или прикладной характер.

Магистерская диссертация исследовательского характера направлена на решение научно-исследовательской задачи, представляющей интерес для соответствующей отрасли юридической науки.

Магистерская диссертация прикладного характера направлена на решение задачи, представляющий значительный интерес для определенного вида юридической практики. Новизна результатов может заключаться в разработке новых методических подходов к решению стандартных задач или в адаптации существующих методик для решения нестандартных задач. Магистерские диссертации прикладного характера могут выполняться на основе заявки заинтересованной организации, внедрение полученных результатов в практическую деятельность должно подтверждаться справкой.

*2.4. Структура магистерской диссертации*

<span id="page-13-3"></span>Магистерская диссертация представляется в виде специально подготовленной рукописи, которая имеет следующую структуру:

- титульный лист;
- содержание;
- текст диссертации;

 словарь терминов (не является обязательным элементом структуры диссертации);

список литературы;

приложения (не является обязательным элементом структуры диссертации).

Объем рукописи магистерской диссертации определяется целью, задачами и методами исследования. Объем рукописи должен составлять не менее 70 и не более 100 страниц.

*2.5. Обязательные элементы магистерской диссертации*

<span id="page-13-4"></span>Обязательными структурными элементами текста магистерской диссертации являются введение, основная часть и заключение.

*2.5.1. Введение*

Во введении отражаются:

 $\checkmark$  - обоснование выбора темы магистерской диссертации, ее актуальности, научной новизны и / или практической значимости;

- степень научной разработанности проблемы;
- объект и предмет исследования;
- ◆ цель и задачи исследования;

- теоретико-методологические основания и методы исследования;

 - допущения и ограничения (по времени, пространству, исходным данным), определяющие границы исследования.

#### *2.5.2. Основная часть*

<span id="page-14-0"></span>Основная часть магистерской диссертации состоит из разделов (глав), которые могут разбиваться на параграфы и пункты. Количество разделов не может быть менее 2 и более 5.

Содержание основной части магистерской диссертации определяется типом и логикой исследования. В основной части рекомендуется выделять:

- теоретический раздел;
- - аналитический раздел;
- научно-прикладной раздел.

*2.5.3. Заключение*

<span id="page-14-1"></span>В заключении формулируются результаты проведенного исследования в соответствии с поставленными задачами, возможные пути использования полученных результатов и перспективы продолжения исследования.

*2.6. Список литературы* 

<span id="page-14-2"></span>Список литературы должен включать все упомянутые и процитированные в магистерской диссертации источники. При выполнении магистерской диссертации должно быть использовано не менее 50 источников. В качестве источников могут быть использованы нормативно-правовые акты, монографии, научные статьи, аналитические и справочные материалы, в т.ч. опубликованные на иностранном языке. Список литературы оформляется в соответствии с требованиями  $\mathrm{FOCTo}$ в<sup>1</sup>.

<span id="page-14-3"></span>*2.7. Оформление диссертации*

Диссертация оформляется в соответствии с требованиями ГОСТа $^2$ .

## **III. Порядок работы над магистерской диссертацией**

<span id="page-14-4"></span>3.1. Магистерская диссертация выполняется в течение всего срока обучения в магистратуре. Работа над магистерской диссертацией осуществляется обучающимся в период прохождения практики и выполнения научно-исследовательской работы в соответствии с планом НИР магистранта, утвержденным в установленном порядке.

3.2. Примерная тематика магистерских диссертаций по реализуемой программе магистратуры ежегодно до начала учебного года определяется руководителем программы магистратуры и утверждается на первом заседании Ученого Совета ЮИ ВлГУ в текущем учебном году.

3.3. Обучающемуся предоставляется право выбора темы магистерской диссертации вплоть до предложения своей темы с необходимым обоснованием целесообразности ее разработки для практического применения.

Тема магистерской диссертации обосновывается в индивидуальном плане-отчете научно-исследовательской работы студента магистратуры и решением кафедры научного руководителя магистранта на основании протокола научно-исследовательского семинара вносится в проект приказа ВлГУ.

Тема и научный руководитель магистерской диссертации закрепляется приказом ВлГУ.

1

<sup>&</sup>lt;sup>1</sup> ГОСТ 7.1-2003 Библиографическая запись. Библиографическое описание. Общие требования и правила составления.

ГОСТ 7.0.83-2012 Электронные издания. Основные виды и выходные сведения.

ГОСТ 7.82-2001 Библиографическая запись. Библиографическое описание электронных ресурсов. Общие требования и правила составления.

ГОСТ 8.417-2002 Единицы величин.

ГОСТ Р 7.0.5-2008 Библиографическая ссылка. Общие требования и правила оформления.

<sup>2</sup> ГОСТ Р 7.0.11-2011 «Диссертация и автореферат диссертации. Структура и правила оформления».

В процессе НИР тема магистерской диссертации может уточняться.

В случае изменения темы магистерской диссертации, изменение фиксируется в протоколе научно-исследовательского семинара, утверждается решением кафедры научного руководителя магистранта и приказом ВлГУ об изменении темы и(или) научного руководителя ВКР магистранта.

3.4. Подготовкой магистерской диссертации руководит преподаватель, осуществляющий руководство научно-исследовательской работой обучающегося в соответствии с учебной нагрузкой по своей кафедре, решением Ученого Совета ЮИ ВлГУ и приказа ВлГУ.

3.5. Промежуточный контроль подготовки магистерской диссертации осуществляется научным руководителем обучающегося и руководителем программы магистратуры согласно плану научно-исследовательского семинара, графику в индивидуальном плане-отчете НИР магистранта в течение всего срока обучения.

3.6. Предварительная защита магистерской диссертации проводится в рамках научно-исследовательского семинара и служит основанием для утверждения итогового отчета о НИР магистранта.

В итоговом отчете о НИР магистранта закрепляется тема магистерской диссертации, выносимой на защиту.

## **IV. Порядок защиты магистерской диссертации**

<span id="page-15-0"></span>4.1 Защита магистерской диссертации является государственной итоговой аттестации выпускников магистратуры.

4.2. Магистерская диссертация допускается к защите при наличии положительных отзыва научного руководителя, рецензии и утвержденного итогового отчета о НИР магистранта.

Магистерская диссертация может быть представлена к защите и при отрицательном отзыве рецензента. В этом случае защита осуществляется только в присутствии рецензента.

Выпускник должен быть ознакомлен с отзывом и рецензией по его работе до защиты её на итоговом заседании государственной аттестационной комиссии и имеет право ответить на замечания рецензента.

4.3. Рецензирование магистерских диссертаций осуществляется ведущими исследователями, имеющими ученую степень и/или ученое звание. Для рецензирования магистерских диссертаций прикладного характера могут привлекаться руководители заинтересованных организаций, по заявке которых выполнялась магистерская диссертация.

Рецензирование магистерской диссертации сотрудниками кафедры (кафедр), реализующей основную образовательную программу магистратуры, по которой выполнялась работа, не допускается.

4.4. Защита магистерской диссертации производится на открытом заседании государственной аттестационной комиссии с участием не менее двух третей ее состава.

В процессе защиты магистерской диссертации члены государственной аттестационной комиссии должны быть ознакомлены с текстом магистерской диссертации, отзывом научного руководителя и рецензией.

Продолжительность представления магистрантом результатов исследования, выносимого на защиту не должна превышать 10 минут, а общая продолжительность защиты магистерской диссертации – 30 минут.

4.5. Решения государственной аттестационной комиссий принимаются на закрытом заседании простым большинством голосов членов комиссии, участвующих в заседании, при обязательном присутствии председателя или его заместителя. При равном числе голосов председатель комиссии обладает правом решающего голоса.

Результаты защиты магистерской диссертации определяются оценками «отлично», «хорошо», «удовлетворительно», «неудовлетворительно».

Магистерская диссертация оценивается по следующим критериям:

- актуальность темы диссертации;
- самостоятельность исследования;
- знание научных исследований по теме диссертации;
- значимость для науки и/или практики полученных автором результатов;

 грамотность и логика изложения материала в диссертационном исследовании;

 уровень раскрытия освоенных магистрантом компетенций, предусмотренных ФГОС ВПО по конкретному направлению подготовки;

качество доклада на защите диссертации;

 правильность и полнота ответов на вопросы, заданные во время защиты, и на замечания рецензента;

 наличие научных публикаций, выступлений магистранта на научных конференциях.

Результаты защиты объявляются по завершению процедуры защиты магистерской диссертации и обсуждения оценки членами ГАК.

4.6. При успешной защите магистерской диссертации решением Государственной аттестационной комиссии магистранту присуждается квалификация (степень) магистра и выдается диплом магистра (диплом магистра с отличием) государственного образца.

Секретарь Ученого совета ЮИ ВлГУ доцент

## **СОГЛАСОВАНО:**

А.Е.Абрамов

*(подпись)*

I. Борисова

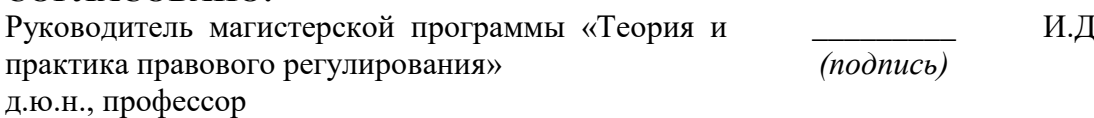

## СОДЕРЖАНИЕ

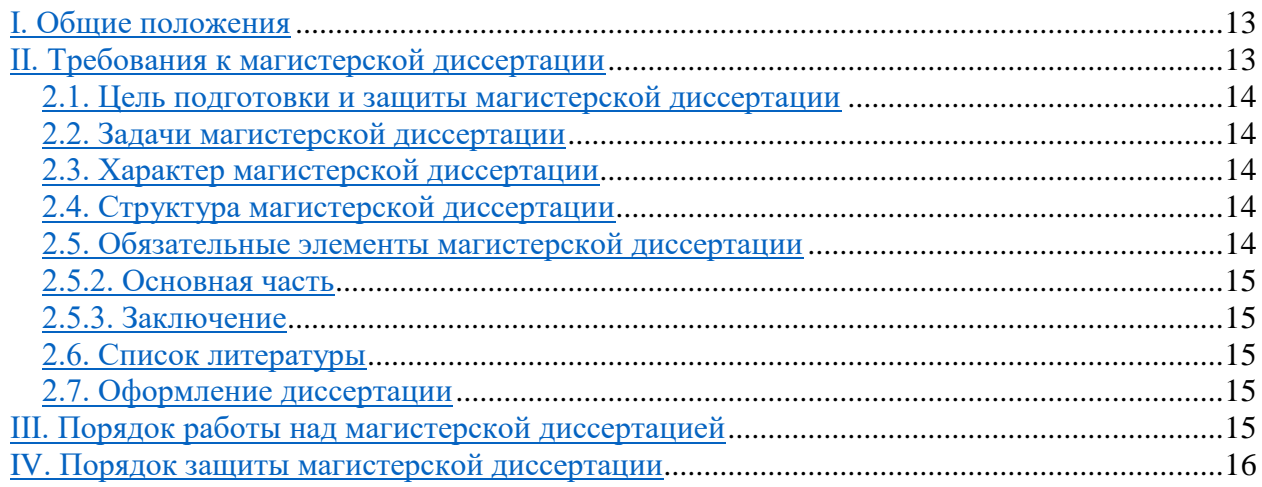

## **Перечень практических заданий к рейтинг-контролю №2**

**Задание 1.** Создать таблицу в Exсel по следующему образцу

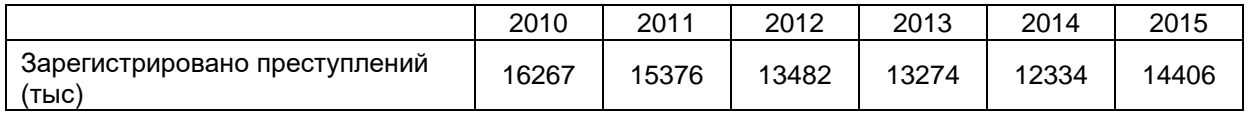

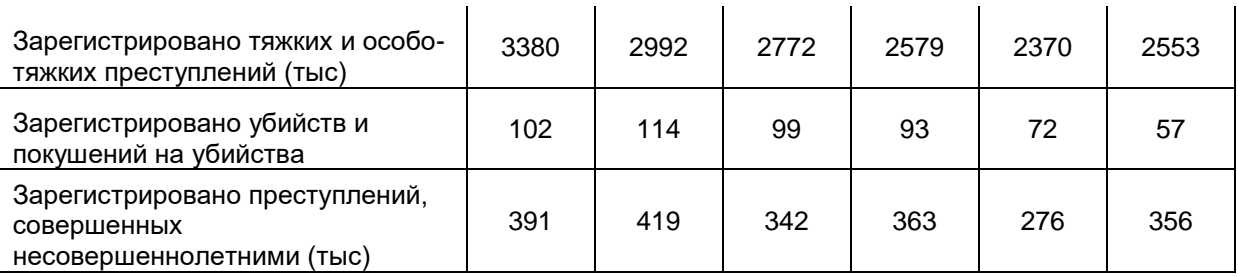

Требуется:

1. Построить 2 графика, по образцам:

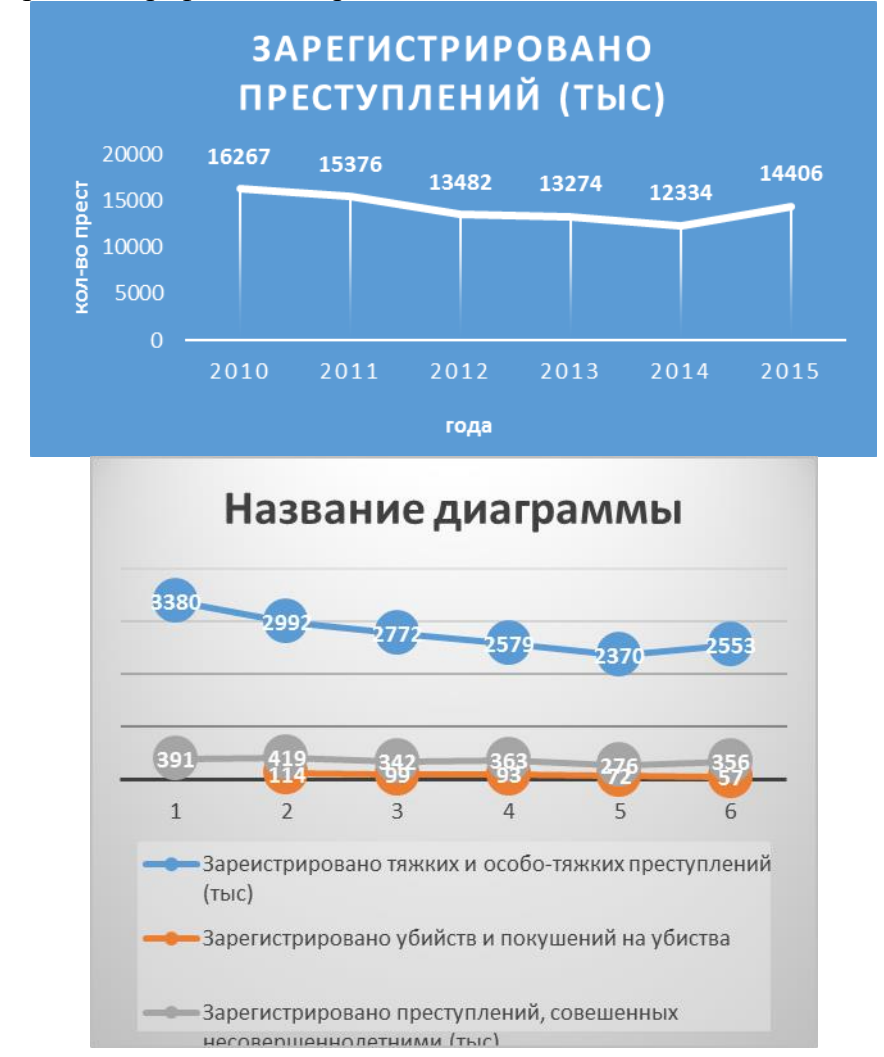

2. на графиках добавить линию линейного тренда с прогнозом вперед на 2,0 периода.

3. добавить формулу линии тренда.

4. с использованием формулы прямой линии y=ax+b (линии тренда) рассчитать числовые значения для каждой строки таблицы для 20176 и 2017 года ( $x=7$  и 8 соответственно).

5. Построить графики с учетом новых значений прогноза.

6. Добавить линию логарифмического тренда. Сравнить виды линий трендов и сделать вывод о целесообразности применения того или иного вида тренда.

7. С помощью формул рассчитать среднее значение по каждой строке, а также среднее квадратическое отклонение. (записать в дополнительные ячейки таблицы).

## **Задание 2.**

1. Запустить Excel.

2. С помощью контекстного меню переименовать Лист1, дав ему имя Заработная плата по подразделениям ИК-12.

3. Сохранить таблицу в файле Задание 2.

4. Ввести в указанные ячейки ЭТ следующие данные:

A1 – № п/п; A2 – 1; A3 – 2; B1 – Фамилия; B12 – Итого; C1 – Оклад; D1 – Ставка;

E1 – Зарплата; F1 – Налоги; G1 – К выдаче; H1 – Ставка подоходного налога;

 $I1 - 12\%$ .

5. Заполнить столбец А, используя маркер автозаполнения так, чтобы в нем содержалась последовательность чисел от 1 до 10.

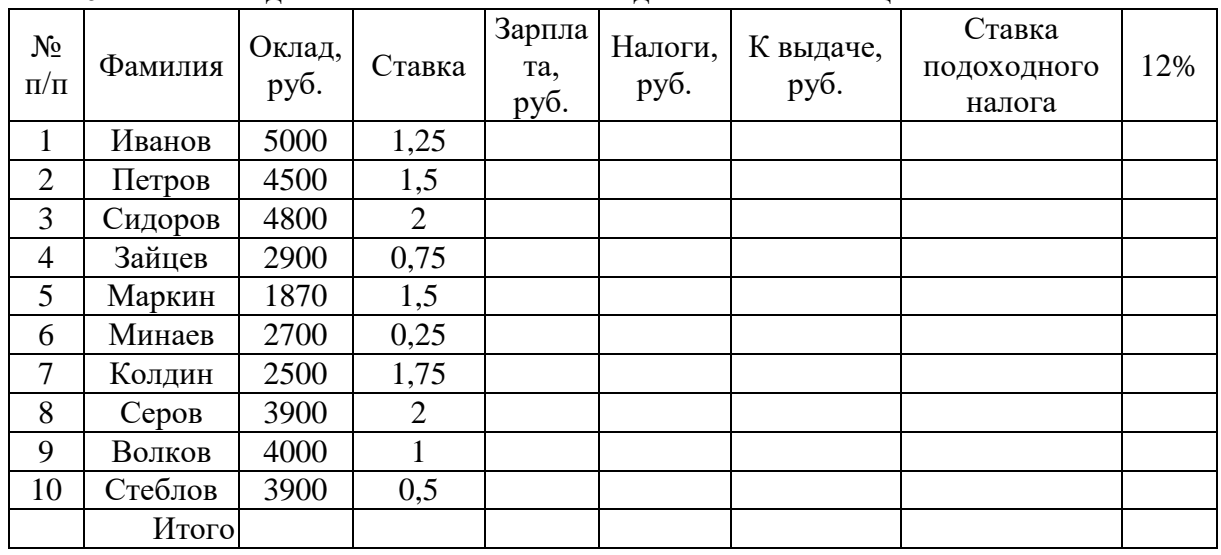

6. Заполнить диапазон ячеек В2:D11 сведениями из таблицы:

7. Вычислить Зарплату как произведение Оклада на Ставку, для чего ввести в ячейку Е2 формулу =C2\*D2.

8. Используя маркер автозаполнения, скопировать формулу из ячейки E2 в Е3:Е11. Обратить внимание на то, как изменилась формула.

9. Вычислить Налог. Для этого ввести в ячейку F2 формулу =E2\*\$I\$1.

10. Используя маркер автозаполнения, скопировать формулу из ячейки F2 в F3:F11. Обратить внимание на то, как изменилась формула.

11. Вычислить К выдаче. Для этого ввести в ячейку G2 формулу =E2-F2.

12. Используя маркер автозаполнения, скопировать формулу из ячейки G2 в G3:G11. Обратить внимание на то, как изменилась формула.

13. Ввести в ячейку C12 формулу =СУММ(C2:C11) с помощью Мастера функций.

14. Используя маркер автозаполнения, скопировать формулу из ячейки C12 в D12:G12. Обратить внимание на то, как изменилась формула.

15. Изменить значение ячейки I1 на 20% и проследить за про-изошедшими в таблице изменениями.

16. Вставить новый столбец Должность после столбца B и за-полнить его данными из таблицы, представленной в п. 17.

17. Отформатировать таблицу по следующему образцу:

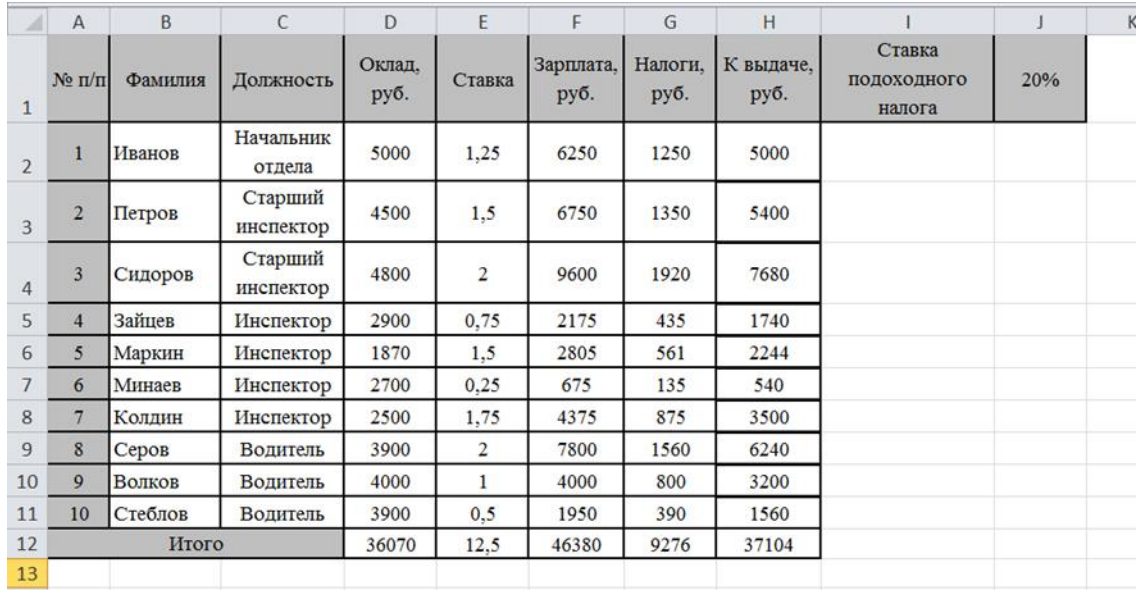

#### **Задание 3.**

1. Открыть книгу Excel и сохранить ее под именем *Задание 3.*

2. Переименовать *Лист1*, дав ему имя *Страна,* и создать на нем таблицу (для создания верхнего индекса выделить символ, через контекстное меню вызвать диалоговое окно *Формат ячеек* и в области *Видоизменение* установить галочку *надстрочный*, а для разбиения текста в ячейке на строки использовать комбинацию клавиш *Alt*+*Enter*):

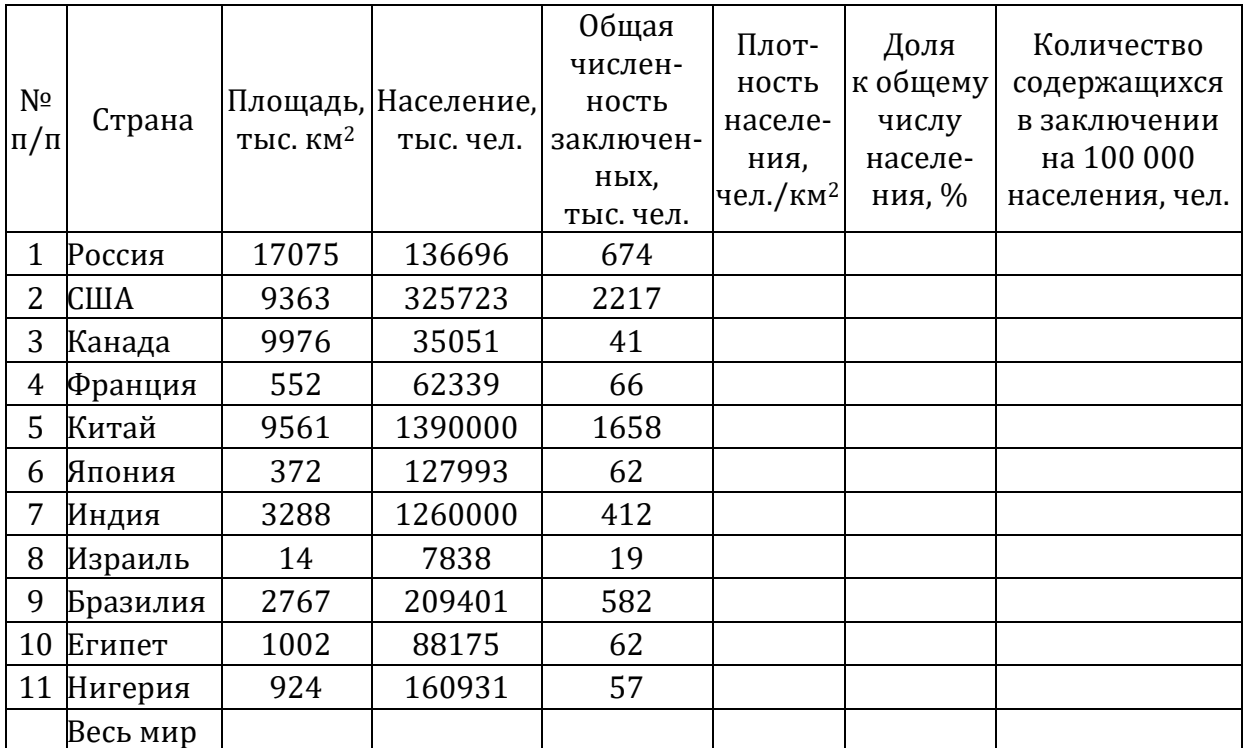

3. Вычислить сумму в столбце *Площадь*, используя на вкладке *Формулы* кнопку *Вставить функцию*.

4. Вычислить сумму в столбце *Население*, используя кнопку – *Автосумма* на вкладке *Главная.* 

5. Для каждой страны вычислить плотность населения, долю к общему числу населения Земли и количество содержащихся в заключении на 100 000 населения.

6. Построить круговую диаграмму по данным *Название страны* и *Общая численность заключенных* по следующему алгоритму:

– выделить диапазон ячеек *E2:E12*;

– на вкладке *Вставка* в группе *Диаграммы* нажать кнопку *Круговая* и выбрать вид *Объемная круговая*;

– на *Ленте* в контекстно зависимых вкладках, объединенных в группу *Работа с диаграммами*, на вкладке *Конструктор* в группе инструментов *Данные* нажать кнопку *Выбрать данные;*

– в появившемся диалоговом окне выбрать подписи категорий, щелкнув по кнопке *Изменить* в области *Подписи горизонтальной оси (категории),* выделить диапазон ячеек, содержащий название стран, и нажать *ОК*;

– на вкладке Макет в группе команд Подписи выбрать Название диаграммы – Над диаграммой и ввести название – Распределение заключенных;

– на вкладке Конструктор выбрать команду Переместить диаграмму, в диалоговом окне Перемещение диаграммы выбрать Разместить диаграмму на отдельном листе, ввести имя листа Заключенные и нажать ОК.

В результате на листе *Заключенные* должна получиться следующая диаграмма:

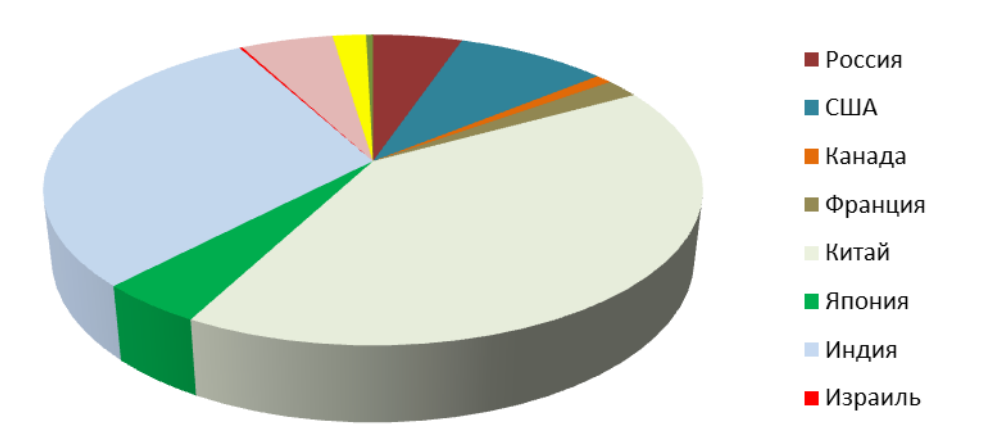

#### Распределение заключенных

7. Изменить тип диаграммы на гистограмму, выбрав в контекстном меню диаграммы пункт *Изменить тип диаграммы*, затем – *Гистограмма с группировкой* и нажав *ОК*.

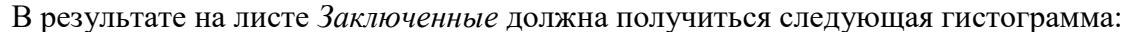

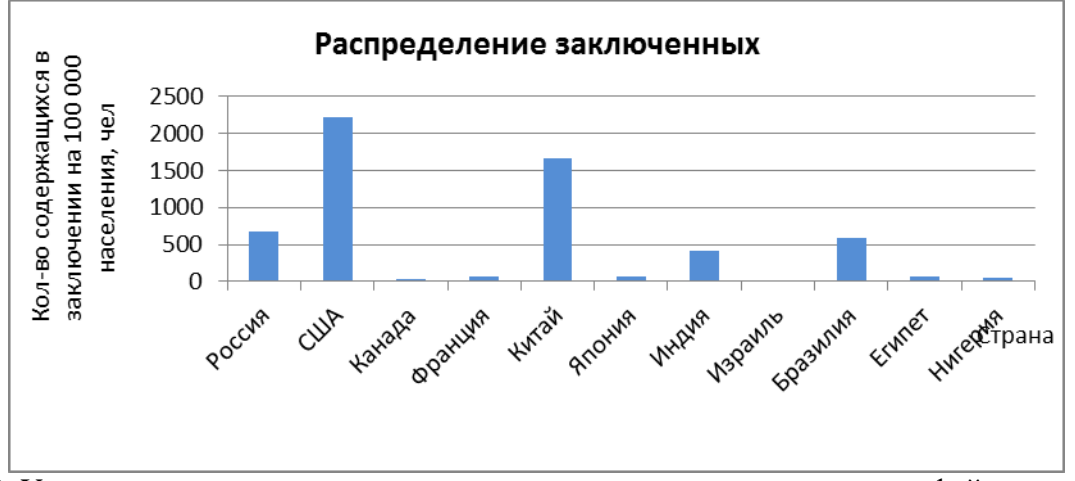

8. Удалить легенду справа от гистограммы и сохранить изменения в файле.

- 9. Перейти на *Лист2* и дать ему имя *Динамика*.
- 10. Создать ЭТ по образцу:

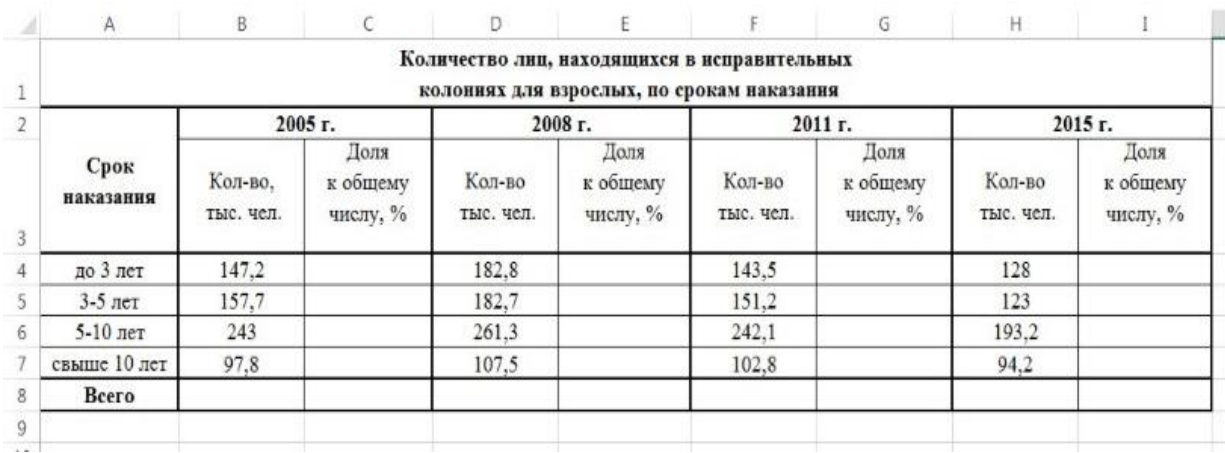

11. Заполнить пустые ячейки таблицы, выполнив необходимые вычисления.

12. Отформатировать данные в таблице так, чтобы после запятой выводилось только две значащие цифры.

13. Сохранить текущий документ.

14. Выделить в таблице столбцы *B, D, F* и *H* и скрыть их, выбрав на вкладке *Главная* команду *Формат – Скрыть или отобразить – Скрыть столбцы*.

- 15. Скрыть строку 3 с помощью команды *Скрыть* контекстного меню.
- 16. Выделить диапазон ячеек *A2:I7*.
- 17. Создать диаграмму вида *Объемная гистограмма* с группировкой:

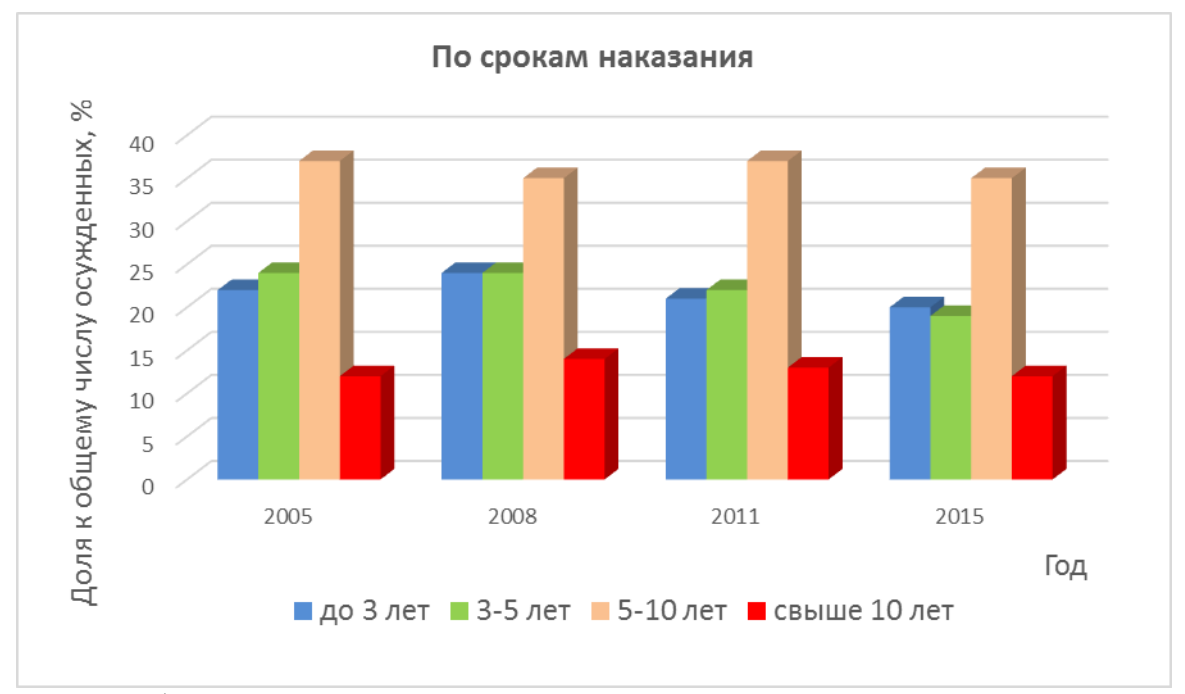

18. Добавить название диаграммы – *По срокам наказания* и расположить его над диаграммой.

19. Изменить подписи вертикальной оси так, чтобы на экран выводились целые числа со знаком процента (0%, 10%, … , 100%).

#### **Перечень вопросов к рейтинг-контролю №3**

**Задание 1.** Создать презентацию, содержащую не менее 20 слайдов, на которых присутствует текст, графики, изображения, фотографии и видеосюжеты на следующие темы:

- 1. Дорожно-транспортные происшествия и работа ГИБДД по их предупреждению.
- 2. Специальные средства слезоточивого действия МВД России.
- 3. Георадары.

4. Полиграф.

5. Понятия и классификация преступлений.

6. Судебное заседание и приговор.

7. Инженерно-технические средства надзора и контроля.

8. Общественный и государственный строй Древнего Египта.

9. Общественный и государственный строй Древней Индии.

10 Общественный и государственный строй Древнего Вавилона.

11. Общая характеристика государства и права Древней Греции.

12. Водворение в СИЗО.

13. Помещение в ИВС.

14. Мировой суд.

15. Нотариат.

16. Виды учреждений для исполнения наказаний в виде лишения свободы.

17. Преступления, связанные с нарушением конституционных прав граждан.

18. Преступления, связанные с причинением вреда здоровью.

19. Преступления, связанные с незаконным оборотом наркотиков.

20. Мелкая кража, кража, разбой и грабеж.

21. Информационные технологии МВД России.

22. Информационные технологии судов.

23. Информационные технологии государственных услуг.

24. Поиск с сети Интернет.

25. Справочные поисковые системы.

**Задание 2.** Найти заданную информацию в СПС КонсультантПлюс:

1. В Интернет версии СПС КонсультантПлюс найти форму «СПРАВКИ О ДОХОДАХ ФИЗИЧЕСКОГО ЛИЦА» и в MS-Excel ввести свои ФИО сохранить в файл «Фамилия\_Задание\_СПС».

В той же книге создать вкладку Лист 1, на которой отразить:

название и наименование акта, который содержит данную форму;

источник публикации (где был опубликован);

начало действия редакции документа;

когда зарегистрирован в Минюсте России.

Полученный файл представить прподавателю.

2. Найдите и заполните форму приказа о приеме работника на работу. В решении показать поиск справочной информации и открытие ее в Microsoft Word.

3. Найдите форму договора аренды квартиры. В решении показать поиск с использованием поля «Название документа» и «Вид документа» , пере ход по ссылкам.

4. Вам необходимо подготовить сведения о численности и заработной плате работников по видам деятельности. Найдите соответствующую форму, утвержденную Росстатом, в следующих двух случаях: а) если известен номер формы: Т – 7; б) если известны принявший орган и примерное название формы. В решении показать поиск формы документа с использованием полей «Номер типовой формы» или «Разработчик» и «Название документа», а также открытие ее в Microsoft Word.

5. Составьте график отпусков по форме, утвержденной Госкомстатом России, в следующих двух случаях: а) если известен номер формы: Т – 7; б) если известно примерное название формы. В решении показать поиск формы документа с использованием полей «Номер типовой формы» или «Название документа», а также открытие ее в Microsoft Word.

6. Найдите форму разрешения на строительство. В решении показать поиск с использованием поля «Название документа», а также открытие д о ку мента в Microsoft Word**.**

**Задание 3.** Найти заданную информацию в сети Интернет:

1. Найти выступление доктора юридических наук, профессора Чечетина А.Е. на конференции в Омске в 2010 году.

Представить текст выступления (статьи в сборнике с указанием всех данных сборника) – 7 баллов.

Представить название темы выступления с указанием страниц в сборнике, с указанием выходных данных сборника – 5 баллов.

Представить название темы выступления- – 3 баллов.

Представить название конференции – 1 балл.

2. Найти кто был начальником ИК-3 УФСИН России по Владимирской области в момент переезда ее из села Спасское во Владимир. Когда это произошло.

3. В таблице даны вопросы, с помощью любой поисковой системы найти ответ, скопировать адрес Web -страницы в соответствующую колонку.

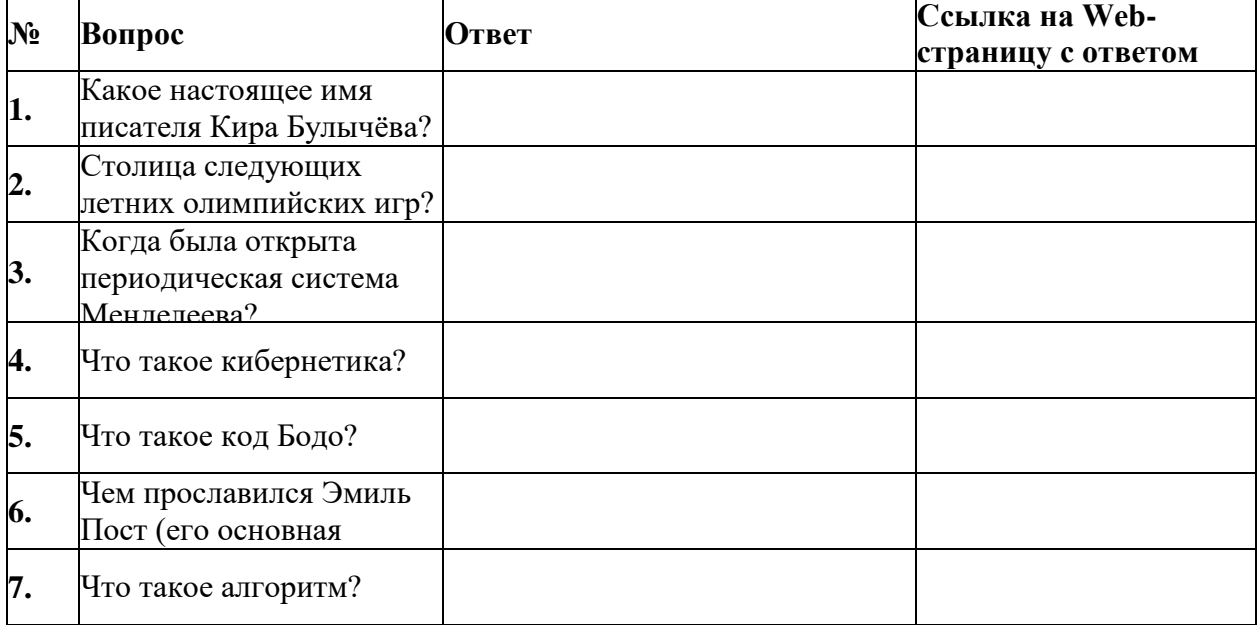

4. В таблице даны вопросы, с помощью любой поисковой системы найти ответ, скопировать адрес Web -страницы в соответствующую колонку.

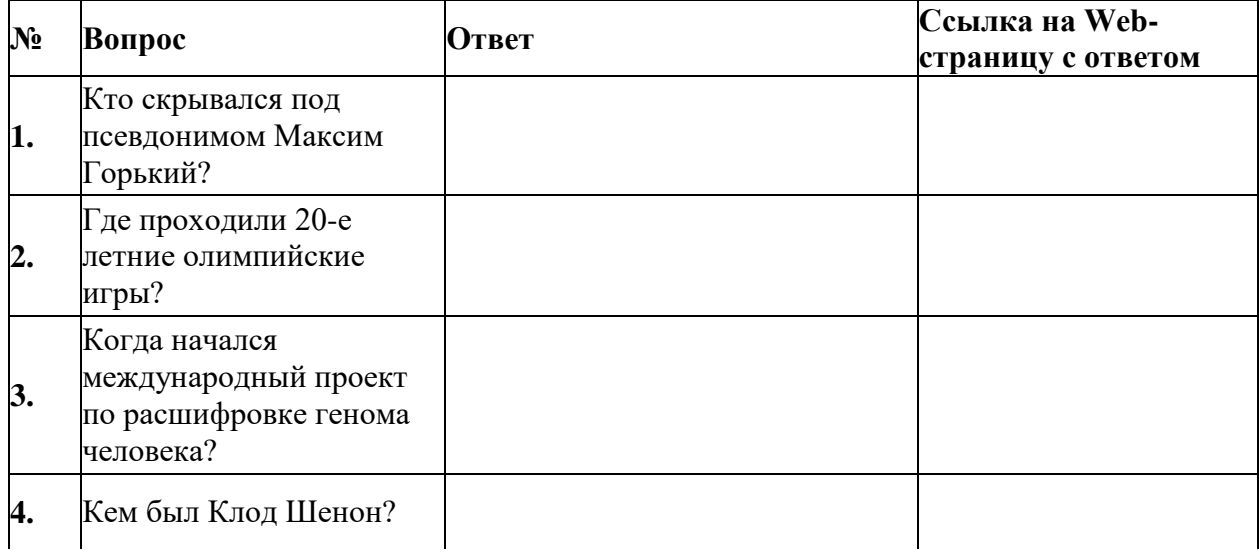

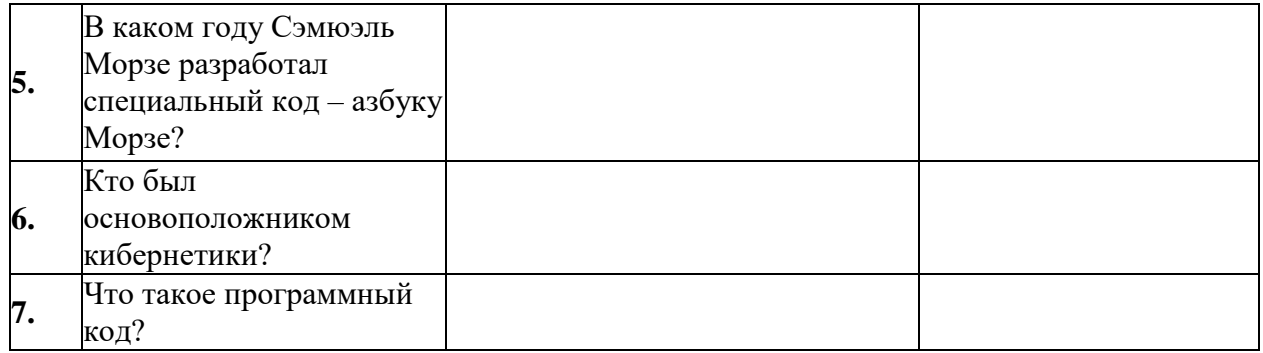

5. В таблице даны вопросы, с помощью любой поисковой системы найти ответ, скопировать адрес Web -страницы в соответствующую колонку.

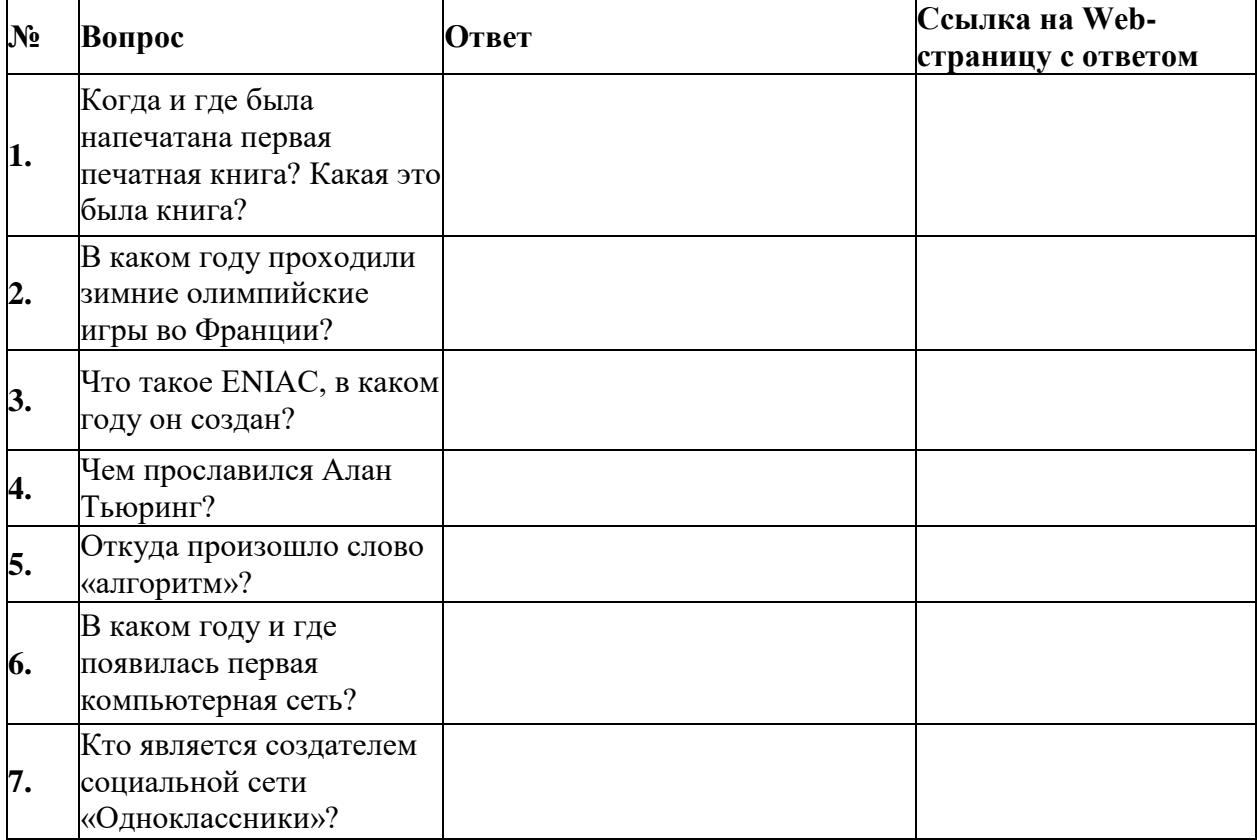

6. В таблице даны вопросы, с помощью любой поисковой системы найти ответ, скопировать адрес Web -страницы в соответствующую колонку.

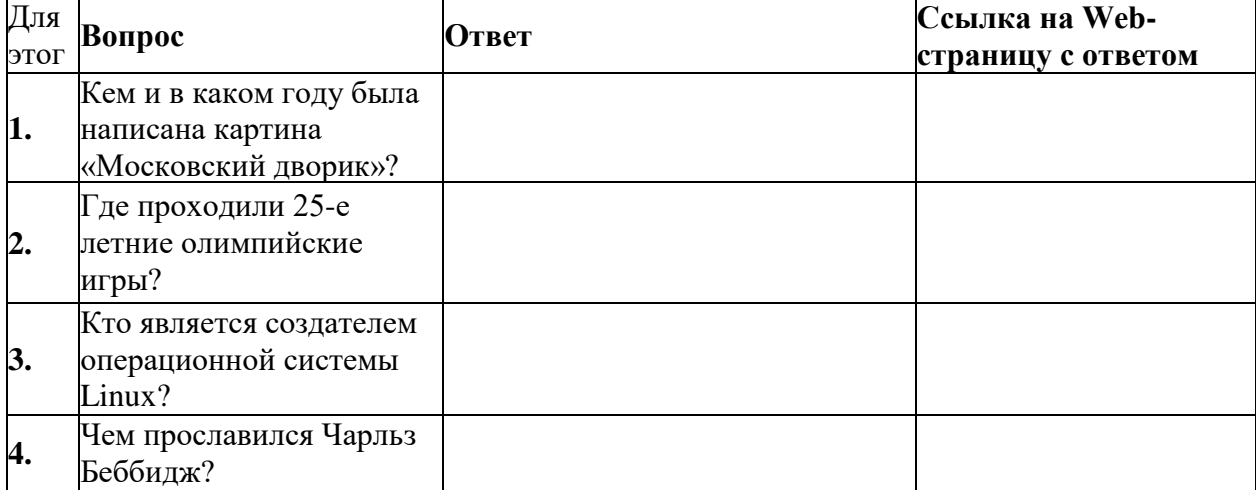

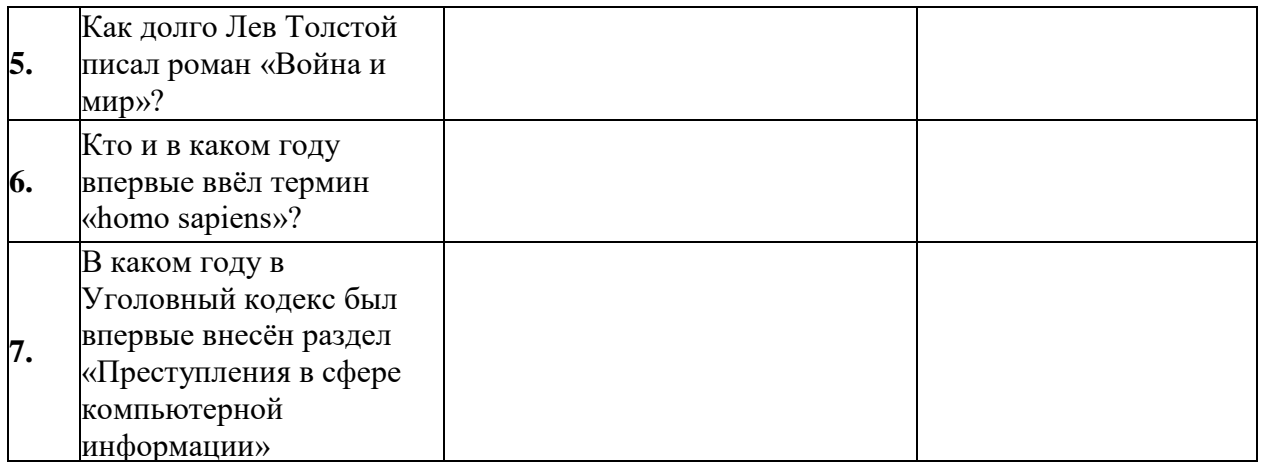

## *6.2 ТИПОВЫЕ ОЦЕНОЧНЫЕ СРЕДСТВА ДЛЯ ПРОВЕДЕНИЯ ПРОМЕЖУТОЧНОЙ АТТЕСТАЦИИ СТУДЕНТОВ ПО ДИСЦИПЛИНЕ*

#### **I семестр**

#### **Примерный перечень практических заданий на зачете с оценкой**

1. Задание на создание текстового файла и его форматирование по заданным требованиям. Выделение строк, фрагментов текса разными видами шрифтов, цвета. Изменение размеров шрифтов, межстрочных интервалов, расширенный и уплотненный шрифт. Оформление строки подписи без использования пробелов.

*Образец ответа:* см. задание 1 рейтинг-контроля № 1.

2. Задание на создание текстового файла с таблицами (работа с таблицами, сортировка данных в таблице, использование формул, рисование границ таблицы, создание структурных схем с помощью таблиц, удаление и добавление строк, столбцов и ячеек. Объединение и разделение ячеек).

*Образец ответа:* см. задание 2 рейтинг-контроля № 1.

3. Задание на создание текстового файла с различными стилями оформления (автособираемое оглавление, сноски постраничные и концевые, работа со списками, установка номеров страниц, границ текста и других элементов оформления текста).

*Образец ответа:* см. задание 3 рейтинг-контроля № 1.

4. Задание на создание текстового файла с графиками и диаграммами (изменение названий осей, графиков, подписей данных, вида графика или диаграммы).

*Образец ответа:* см. задание 1 рейтинг-контроля № 2.

5. Задание на создание простой таблицы в Microsoft Excel (формат ячеек, добавление и удаление ячеек, строк и столбцов, построение графиков по данным из таблицы. Построение линий тренда на 1-2 периода вперед, нанесение формул линии тренда на график, вычисление прогнозируемых значений и занесение их в таблицу и на график.

*Образец ответа:* см. задание 1 рейтинг-контроля № 2.

*6.* Задание на создание таблицы в Microsoft Excel и работа с функциями, автозаполнением, закрашиванием и объединением ячеек. Абсолютные и относительные ссылки на ячейки.

*Образец ответа:* см. задание 2 рейтинг-контроля № 2.

*7.* Задание на создание таблицы в Microsoft Excel. Сортировка, фильтр, автофильтр, расширенный фильтр. Случайные значения в таблице.

*Образец ответа:* см. задание 3 рейтинг-контроля № 2.

*8.* Задание на создание презентации на заданную тематику по определенному шаблону. Использование шаблонов для оформления слайда. Цветовая схема слайда. Вставка текста, графиков, графических изображений.

*Образец ответа:*

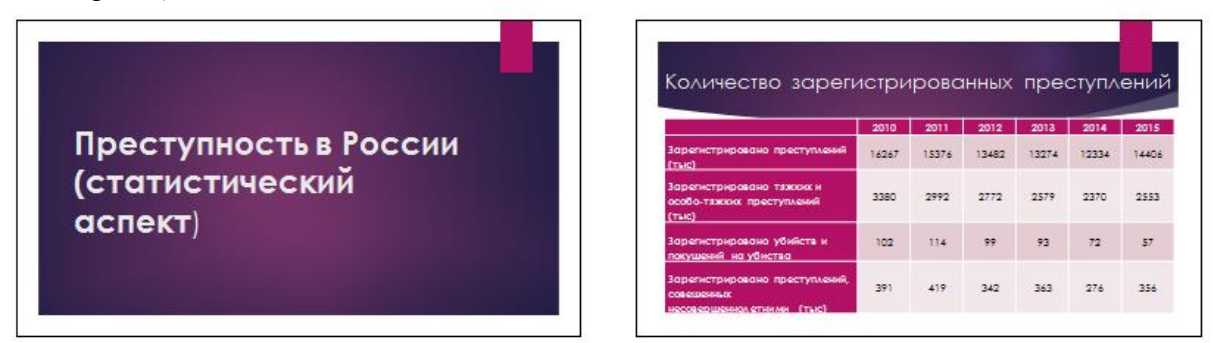

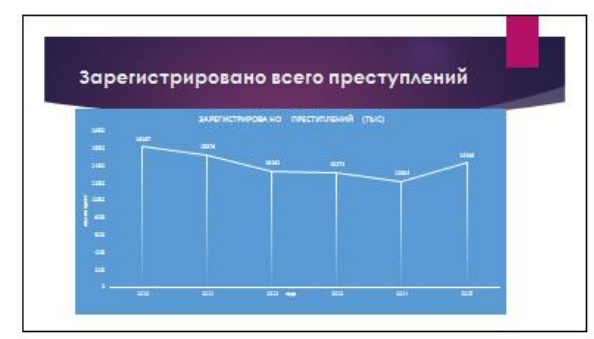

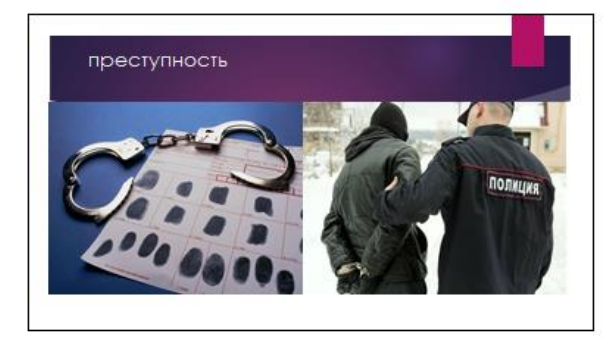

*9.* Задание на создание презентации на заданную тематику по определенному шаблону. Анимация текста и графических объектов на слайде. Управление презентацией. Добавление переходов между слайдами. Задание временных интервалов показа слайдов. Настройка демонстрации.

*10.* Задание на поиск информации в СПС КонсультантПлюс. Найти конкретный документ, информацию по документу, справку по документу, дополнительную информацию.

*Образец ответа:*

Приказ ФНС России от  $30.10.2015$  N MMB-7-11/485@ "Об утверждении формы сведений о доходах физического лица, порядка заполнения и формата ее представления в электронной форме" (Зарегистрировано в Минюсте России 25.11.2015 N 39848)

Источник публикации: Официальный интернет-портал правовой информации http://www.pravo.gov.ru, 27.11.2015

Начало действия документа08.12.2015.

Зарегистрировано в Минюсте России 13.11.2015 № 39705.

Справка 2-НДФЛ Применяется – с отчетности за 2015 год.

*11.* Задание на поиск информации в СПС КонсультантПлюс. Найти заданную форму документа, образец договора, формы, бланка и заполнить его с использованием возможностей СПС КонсультантПлюс.

*12.* Задание на поиск информации в сети Интернет. Поиск нормативного правового акта, события, графической информации, видеосюжета на заданную тему.

*Образец ответа.* 

*15 ЛЕТ ФЕДЕРАЛЬНОМУ ЗАКОНУ «ОБ ОПЕРАТИВНО-РОЗЫСКНОЙ ДЕЯТЕЛЬНОСТИ». Сборник материалов Всероссийской научно-практической конференции*

*Тип: сборник трудов конференции Язык: русский ISBN: 978-5-98065-084-1* 

*Год издания: 2010 Число страниц: 198* 

*Издательство: [Омская юридическая академия](https://elibrary.ru/publisher_about.asp?pubsid=7988) (Омск)* 

*КОНФЕРЕНЦИЯ: 15 ЛЕТ ФЕДЕРАЛЬНОМУ ЗАКОНУ «ОБ ОПЕРАТИВНО-РОЗЫСКНОЙ ДЕЯТЕЛЬНОСТИ Омск, 09 ноября 2010 г.*

*ОГЛАВЛЕНИЕ:*

*[Федеральный закон «Об оперативно-розыскной деятельности» и права личности](https://elibrary.ru/item.asp?id=21001876) Чечетин А.Е. 9-16.*

*13.* Задание на поиск информации в сети Интернет. Заполнить таблицу фактами, найденными в сети Интернет.

*14. .* Задание на проверку компьютера на наличие вредоносных программ.

## *6.3 ПЕРЕЧЕНЬ УЧЕБНО-МЕТОДИЧЕСКОГО ОБЕСПЕЧЕНИЯ САМОСТОЯТЕЛЬНОЙ РАБОТЫ СТУДЕНТОВ ПО ДИСЦИПЛИНЕ*

#### **I семестр**

**Тема 1. Информационные технологии, их виды и роль в современном обществе**

**Задание № 1.** Найдите в сети Интернет Федеральный закон от 27.07.2006 № 149- ФЗ «Об информации, информационных технологиях и о защите информации» и законспектируйте основные определения, касающиеся информации и информационных технологий.

**Задание № 2.** Используя Указ Президента РФ от 05.12.2016 № 646 "Об утверждении Доктрины информационной безопасности Российской Федерации" составьте конспект: основные национальные интересы России в информационной сфере и основные информационные угрозы.

**Задание № 3.** С использованием данных сети Интернет определите *основные*  Автоматизированные информационные системы органов прокуратуры Российской федерации. Автоматизированные информационные системы судов и органов юстиции. Автоматизированные информационные системы МВД России. Информационное обеспечение правоохранительных органов.

#### **Тема 2. Офисные программы для подготовки и оформления документов**

**Задание № 1.** Найдите в сети Интернет информацию о стилях редактора Word и их применении при форматировании текста.

**Задание № 2.** С использованием подменю Параметры, дополнительно научиться обозначать границы текста.

**Задание № 3.** С использованием меню вид разделить и свернуть окно вывести на экран два текста, каждый из которых разделить на 2 окна и научиться перетаскивать текстовые и графические объекты по разным окнам и документам.

**Тема 3. Офисные программы для проведения табличных расчетов и анализа данных**

**Задание № 1.** В сети Интернет или литературе найти информацию как пользоваться функциями: **АВТОСУММА, СЛЧИС, ОКРУГЛ, ЕСЛИ, МИН, МАКС, СРЗНАЧ.**

**Задание № 2.** В сети Интернет или литературе найти информацию как пользоваться условным форматированием (изменение цвета ячеек, шрифта и цвета букв).

**Задание № 3.** В сети Интернет или литературе найти информацию как пользоваться функциями: **Расширенный фильтр и автофильтр.**

## **Тема 4. Офисные программы для подготовки презентационных материалов данных**

**Задание № 1.** В сети Интернет или литературе найти информацию как пользоваться шаблонами, дизайном слайдов и переходами.

**Задание № 2.** В сети Интернет или литературе найти информацию как пользоваться функциями анимации текста и графических объектов на слайде.

**Задание № 3.** В сети Интернет или литературе найти информацию как пользоваться функциями вставки видеофрагментов в слайд.

#### **Тема 5. Справочные правовые системы**

**Задание № 1.** В сети Интернет или литературе найти информацию как находить справку по найденному документу.

**Задание № 2.** В сети Интернет или литературе найти информацию как пользоваться как напечатать найденный документ.

**Задание № 3.** В сети Интернет ознакомиться с работой СПС «Гарант».

#### **Тема 6. Использование ресурсов сети Интернет в юридической деятельности Задание № 1.** Создать презентацию на тему: «Виды компьютерных сетей».

**Задание № 2.** Создать презентацию на тему: «История возникновения сети Интернет».

**Задание № 3.** Создать презентацию на тему: «Сетевые протоколы. Протокол TCP/IP. Адресация в Интернет: IP-адрес, универсальный указатель ресурса URL, система доменных имен».

#### **Тема 7. Безопасность информации и ее правовое обеспечение, компьютерные преступления.**

**Задание № 1.** Создать презентацию на тему «Электронная цифровая подпись».

**Задание № 2.** Создать презентацию на тему: «Компьютерные преступления».

**Задание № 3.** Создать презентацию на тему: «Компьютерные вирусы и способы борьбы с ними».

Фонд оценочных средств для проведения аттестации уровня сформированности компетенций обучающихся по дисциплине оформляется отдельным документом.

## **7. УЧЕБНО-МЕТОДИЧЕСКОЕ И ИНФОРМАЦИОННОЕ ОБЕСПЕЧЕНИЕ ДИСЦИПЛИНЫ**

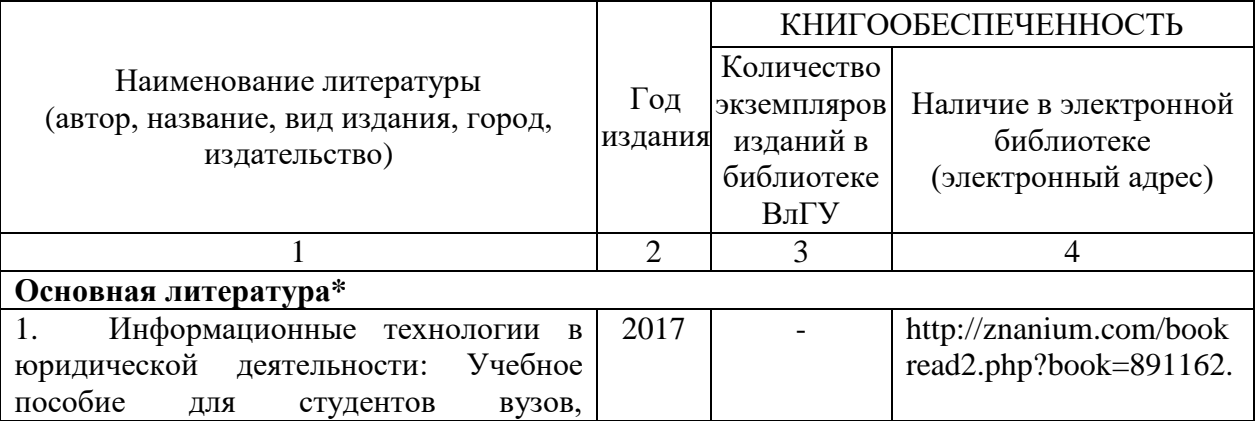

## *7.1. КНИГООБЕСПЕЧЕННОСТЬ*

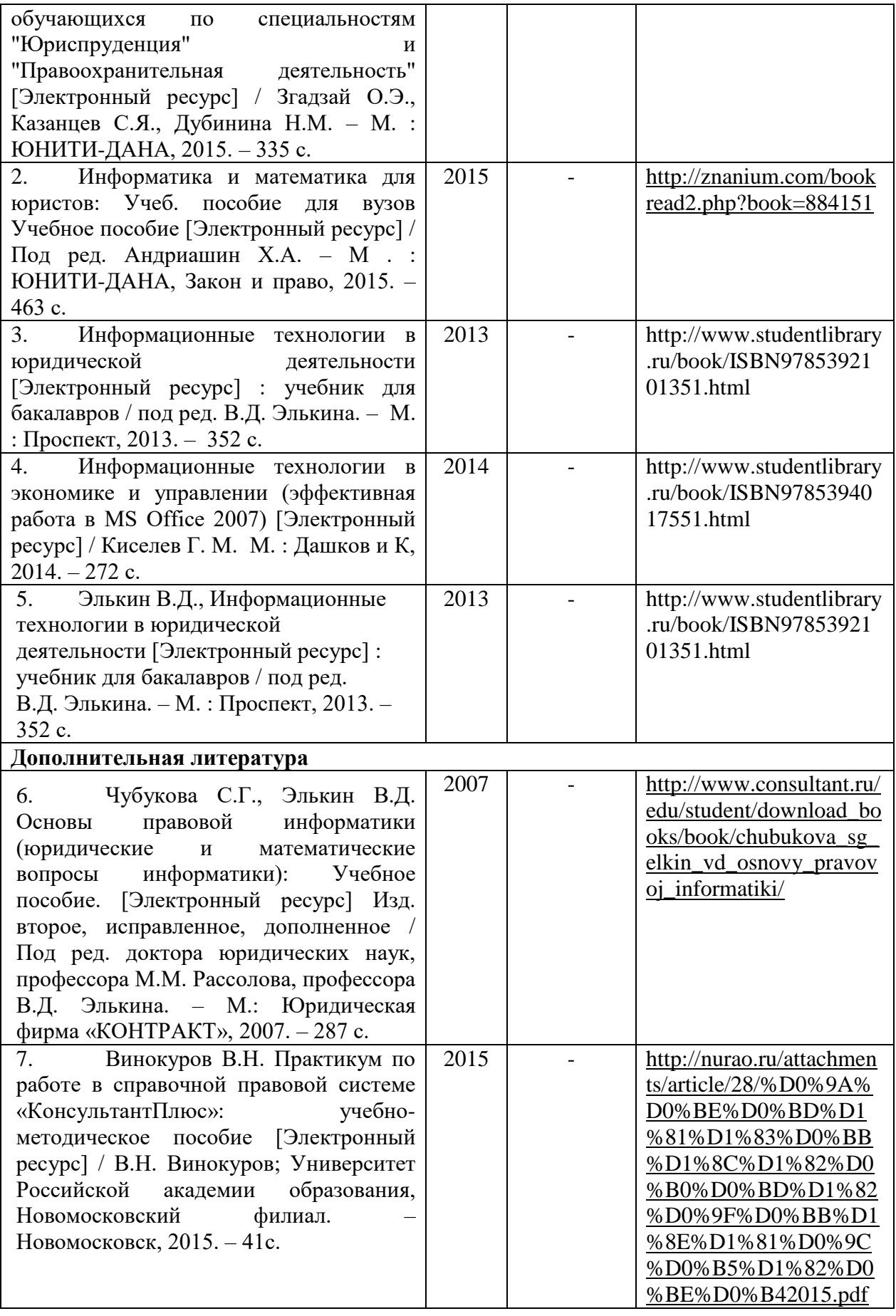

## *7.2. ПЕРИОДИЧЕСКИЕ ИЗДАНИЯ*

1. «Закон и право» (библиотека ЮИ, ул. Студенческая, 10).

2. «Вестник компьютерных и информационных технологий» (библиотека ВлГУ, ул. Горького, 87).

3. «Информатика и образование» (библиотека ВлГУ, ул. Горького, 87).

## *7.3. ИНТЕРНЕТ-РЕСУРСЫ*

1. http://www.kodeks.ru – официальный сайт информационно-правового консорциума «Кодекс».

2. http://www.law.edu.ru – федеральный правовой портал

3. http://www.consultant.ru – СПС КонсультантПлюс

4. http://www.garant.ru – ООО "НПП "ГАРАНТ-СЕРВИС"

## **8. МАТЕРИАЛЬНО-ТЕХНИЧЕСКОЕ ОБЕСПЕЧЕНИЕ ДИСЦИПЛИНЫ**

Занятия проводятся в аудиториях Юридического института ВлГУ (корп. № 11) по адресу г. Владимир, ул. Студенческая, д. 8. Все аудитории оснащены компьютерной техникой с операционной системой Windows и стандартным пакетом Microsoft Office, с доступом в Интернет; видео мультимедийным оборудованием, которое позволяет визуализировать процесс представления презентационного материала, а также проводить компьютерное тестирование обучающихся по учебным дисциплинам; доской настенной; фломастером.

Компьютерная техника, используемая в учебном процессе, имеет лицензионное программное обеспечение:

- Операционная система семейства Microsoft Windows.
- Пакет офисных программ Microsoft Office.
- Консультант+.

Рабочая программа дисциплины «Информационные технологии в юридической деятельности» составлена в соответствии с требованиями ФГОС ВО по направлению подготовки 40.03.01 Юриспруденция, утвержденного приказом Министерства образования и науки Российской Федерации от 01.12.2016 № 1511.

Рабочую программу составил доцент кафедры Государственное право и управление оперативных аппаратов УИС и специальных должных должных мерод. По сударствое при  $\left\{\frac{1}{1}\right\}$  and the set of the set of the set of the set of the set of the set of the set of the set of the set of the set of the set of the set of the set of the set of the set of the set of the set of the set of the

(место работы, должность, ФИО, подпись)<br>Смета в Пиона в Пиона в Пиона в Пиона в Пиона в Пиона в Пиона в Пиона в Пиона в Пиона в Пиона в Пиона в Пиона

Рецензент:

Доцент кафедры организации деятельности оперативных аппаратов уголовно-исполнительной системы и специальных мероприятий ВЮИ ФСИН России  $\mu$  го и Седе С.Д. Ковалев  $\frac{1}{2}$   $\frac{1}{2}$ 

 $\mathbb{R}^n$ 

Программа рассмотрена и одобрена на заседании кафедры Государственное право и управление таможенной деятельностью. Протокол  $N_2$  or  $29.68$ . 2019 года

 $P_{\text{nonuncon}}$   $\mu$  $5aBQyIOHHH$  ка  $\left(\frac{3}{2}\right)$  C.II. Manchoo

Рабочая программа рассмотрена и одобрена на заседании учебно-методической комиссии направления 40.03.01 Юриспруденция.

Протокол № 4 от 29.08. 2019 года. Председатель комиссии

<u></u> К.Н. Курысев

(ИН России)

# ЛИСТ ПЕРЕУТВЕРЖДЕНИЯ<br>РАБОЧЕЙ ПРОГРАММЫ ДИСЦИПЛИНЫ

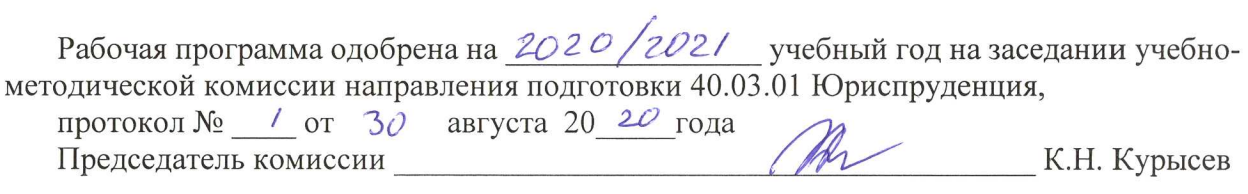

Рабочая программа одобрена на  $\frac{2021}{2022}$  учебный год на заседании учебно-методической комиссии направления подготовки 40.03.01 Юриспруденция, протокол № / от  $3^\circ$  августа 20 2/ года PR

Председатель комиссии

К.Н. Курысев

## **ЛИСТ ПЕРЕУТВЕРЖДЕНИЯ РАБОЧЕЙ ПРОГРАММЫ ДИСЦИПЛИНЫ**

Рабочая программа одобрена на 2022/2023 учебный год на заседании учебно-методической комиссии направления 40.03.01 Юриспруденция

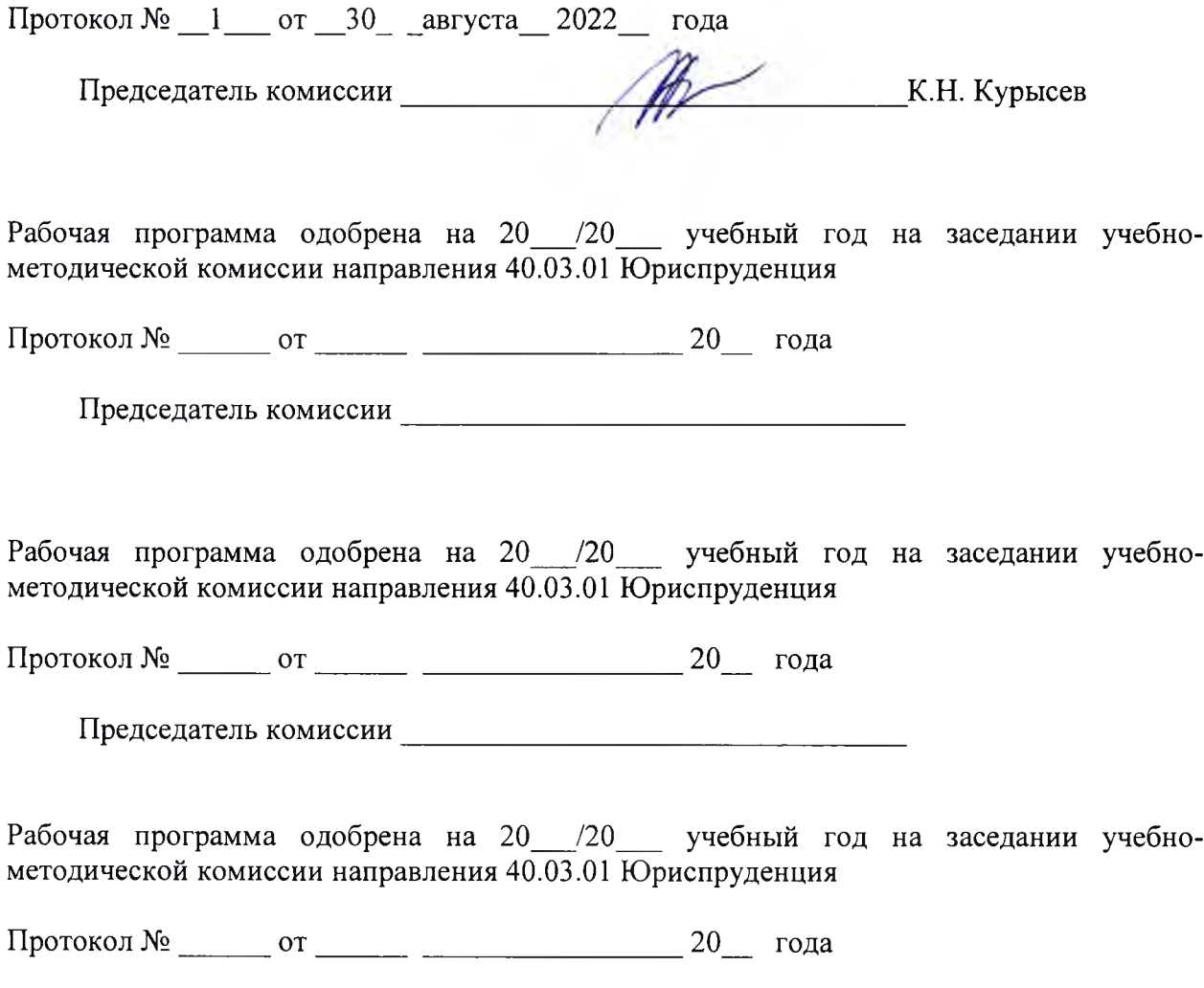

Председатель комиссии